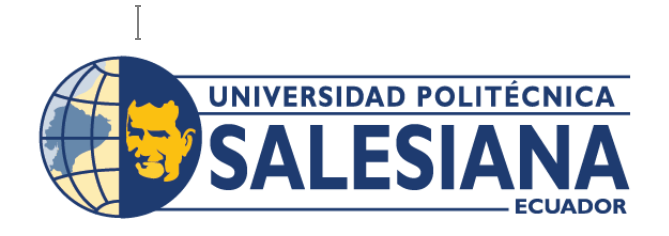

# **IPOSGRADOSI**

Maestría en **TELEMÁTICA** RPC-SO-01-NO.025-2021

### Opción de Titulación:

Proyecto de titulación con componentes de investigación aplicada y/o de desarrollo

> Cohorte 2019-2020

### Tema:

Estudio y simulación de una red óptica metropolitana operante a 1.6 Tb/s.

Autor(es) Iván Andrés Cueva Catota

Director:

Germán Vicente Arévalo Bermeo

QUITO – Ecuador 2023

#### *Autor:*

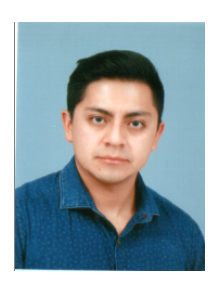

Iván Andrés Cueva Catota Ingeniero Electrónico Candidato a Magíster en Telemática por la Universidad Politécnica Salesiana - Sede Quito. icuevac@est.ups.edu.ec

#### *Dirigido por:*

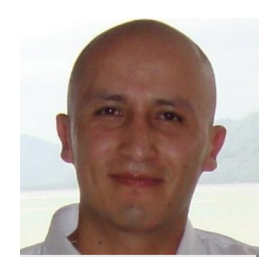

Germán Vicente Arévalo Bermeo Ingeniero en Electrónica de Telecomunicaciones Magíster en Comunicaciones ópticas y Tecnologías Fotónicas Diploma Superior en Evaluación de la Educación Superior. Doctor en Ingeniería garevalo@ups.edu.ec

Todos los derechos reservados.

Queda prohibida, salvo excepción prevista en la Ley, cualquier forma de reproducción, distribución, comunicación pública y transformación de esta obra para fines comerciales, sin contar con autorización de los titulares de propiedad intelectual. La infracción de los derechos mencionados puede ser constitutiva de delito contra la propiedad intelectual. Se permite la libre difusión de este texto con fines académicos investigativos por cualquier medio, con la debida notificación a los autores.

DERECHOS RESERVADOS 2023 © Universidad Politécnica Salesiana. QUITO- ECUADOR - SUDAMÉRICA *CUEVA CATOTA IVÁN ANDRÉS* Estudio y Simulación de una red óptica metropolitana operante a 1.6 Tb/s

#### *DEDICATORIA*

El presente proyecto de titulación lo dedico a mis padres, quienes me dieron el don de la vida. Son las personas que con su amor, comprensión y ayuda siempre estuvieron a mi lado apoyándome incondicionalmente desde un principio y estuvieron en los buenos y malos momentos, gracias a ellos he podido culminar mis metas y así servir a la sociedad. Me han dado todo lo que soy como persona, valores, principios, perseverancia, empeño y todo ello con una gran dosis de amor sin pedir nada a cambio.

Iván Andrés

### *AGRADECIMIENTO*

Primero agradezco a Dios por protegerme cada día, por su amor, por su bondad conmigo y mi familia y por tantas bendiciones recibidas.

A mi familia, que ha sido sin duda el pilar fundamental donde me apoyaron siempre ante cualquier dificultad, quienes con su apoyo, sus consejos y su guía han fortalecido mis ganas de seguir aprendiendo y progresando en cada objetivo y meta que me propongo día a día.

A la Universidad Politécnica Salesiana, que me permitió seguir con mis estudios de cuarto nivel durante este fructífero período, ya que pude cumplir con uno de mis objetivos principales el cuál es perfeccionar y actualizar mis conocimientos de modo que me permita apoyar de mejor manera a la sociedad en general. Y finalmente un agradecimiento profundo a mi director de tesis al Doctor Germán Arévalo por su orientación y enseñanza para culminar con éxito mi trabajo de investigación.

Iván Andrés

# Tabla de Contenido

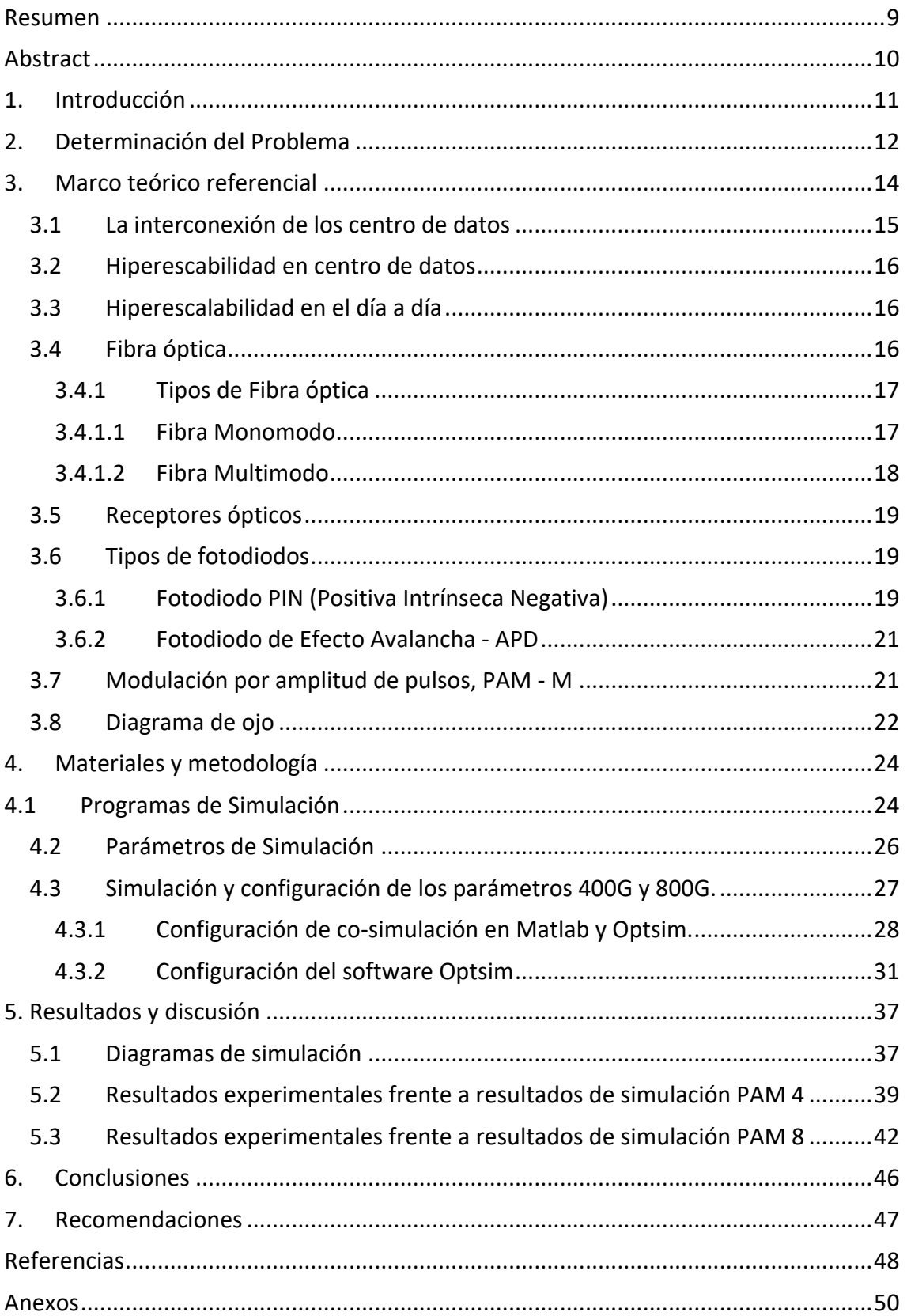

### **INDICE DE FIGURAS**

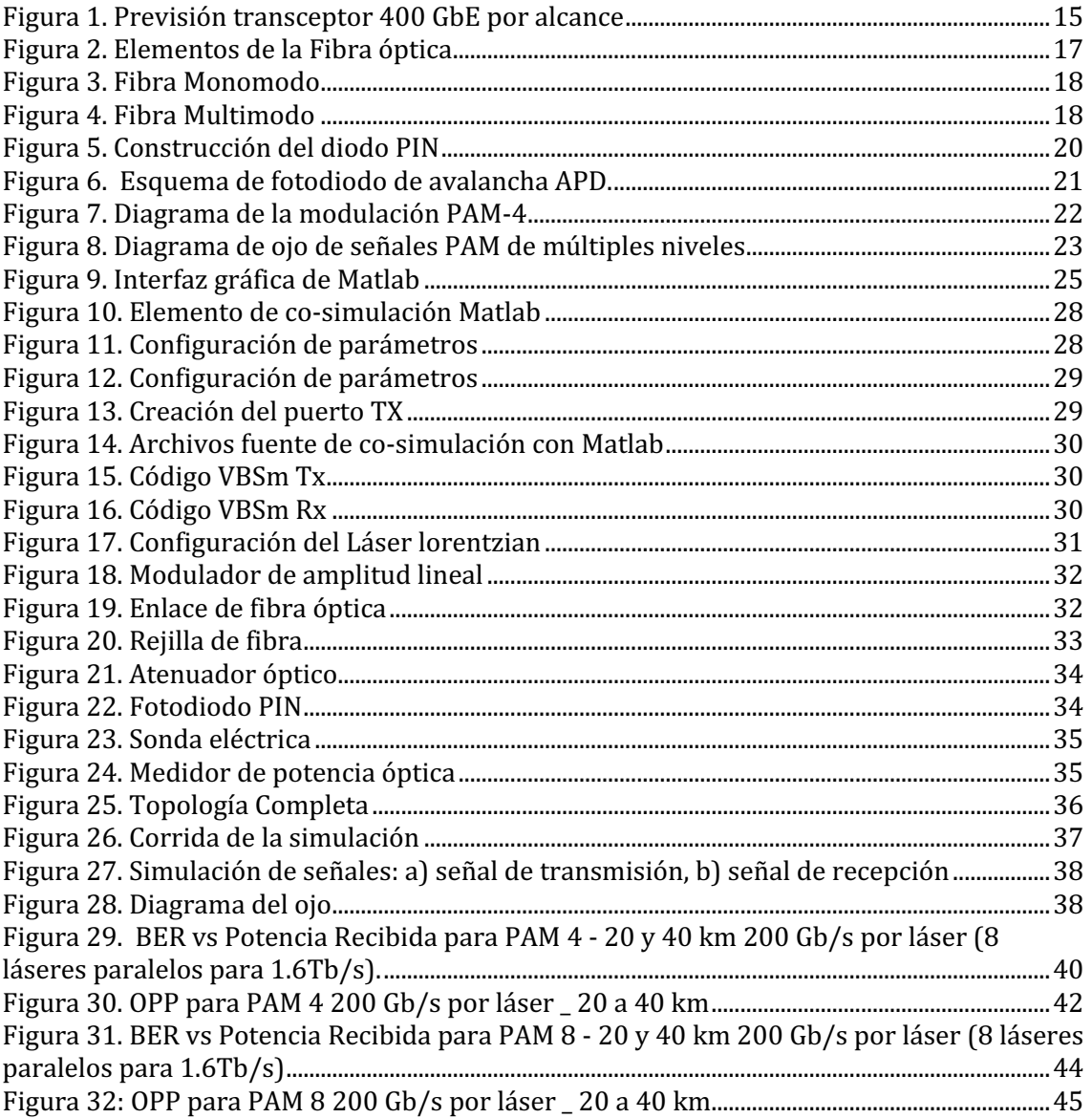

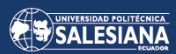

### **INDICE DE TABLAS**

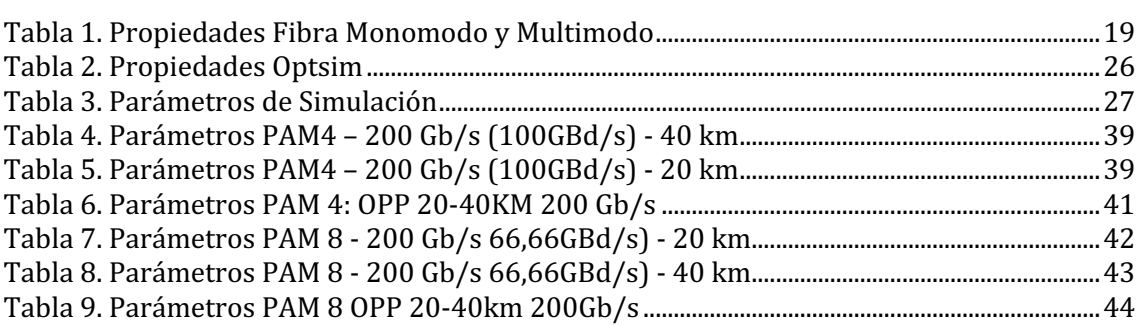

s

# Estudio y simulación de una red óptica metropolitana operante a  $1.6$  Tb/s

Autor:

IVÁN ANDRÉS CUEVA CATOTA

### Resumen

El presente proyecto de titulación tiene como uno de sus objetivos realizar un estudio de la red óptica metropolitana con el fin de revisar la factibilidad de implementar redes metropolitanas de corto alcance, aprovechando que la distancia entre centro de datos es cada vez menor, y a la vez conseguir un mayor rendimiento. Las redes ópticas metropolitanas operan actualmente a 400 Gb/s y se está trabajando en la versión de redes a 800 Gb/s cada vez aumentando las densidades de conexión a nivel de hiper escala. Con el fin de estudiar la factibilidad de usos de sistemas de transmisión óptica a grandes velocidades, en la conexión de los centros de datos se emplea técnicas no coherentes de trasmisión de datos, aumentando el ancho banda y que soporten las aplicaciones de nueva generación.

Para la simulación de los sistemas, comparación y desempeño de las modulaciones PAM 4 Y PAM 8 se utilizó el software de simulación de sistemas de transmisión por fibra óptica Optsim. El software permite simulaciones de sistemas de comunicación, evaluando el desempeño de un sistema de transmisión, presentando diagramas de onda de señal, tasa de bits errados (BER), potencia óptica recibida, diagramas de ojo, mapas de dispersión y potencia. El software posee comunicación mediante una interfaz con MATLAB esto permite y brinda el desarrollo de modelos personalizados de cosimulación. Los resultados conseguidos demuestran que se puede obtener velocidades de 1.6 TB/s con muy poca penalidad en el BER en comparación a las velocidades de 400 y 800 Gb/s, si se transmite en distancias de hasta 20km, que son típicamente las mayores distancias de interconexión requeridas entre los centros de datos.

#### **Palabras clave:**

Redes, Datos, OptSim, modulación

### Abstract

The present degree project has as one of its objectives to carry out a study of the metropolitan optical network to review the feasibility of implementing short-range metropolitan networks, taking advantage of the fact that the distance between data centers is less and less, and at the same time achieve higher performance that demand increasingly high rates of information speeds. The metropolitan optical networks currently operate at 400 Gb/s and work is being done on the version of the 800 Gb/s networks, each time increasing the connection densities at the hyper-scale level, to study the feasibility of using transmission systems. High-speed optics, non-coherent data transmission techniques are used to connect data centers, increasing bandwidth, and supporting new generation applications.

For the simulation of the systems, comparison and performance of the PAM 4 and PAM 8 modulations, the simulation software for optical fiber transmission systems Optsim was used. The software allows simulations of communication systems, evaluating the performance of a transmission system, presenting us with signal wave diagrams, bit error rate (BER), received optical power, eye diagrams, dispersion, and power maps. The software has communication through an interface with MATLAB, this allows and provides the development of customized co-simulation models. The results obtained show that speeds of 1.6 TB/s can be obtained with very little BER penalty compared to speeds of 400 and 800 Gb/s, if transmitted over distances of up to 20km, which are typically the longest distances of transmission required interconnection between data centers.

#### **Keywords:**

Networks, Data, OptSim, modulation

### 1. Introducción

Varios estudios revelan que durante el mismo periodo, el tráfico en los centros de datos aumentó más de un 440% y el tráfico de los servicios de vídeo ha crecido hasta un 720%. El principal motor del aumento previsto del 560% del tráfico de las redes metropolitanas en las zonas urbanas en los próximos años es la confluencia del tráfico de vídeo y de los centros de datos. Se prevé que las redes de los proveedores de servicios se vean considerablemente afectadas por este aumento. Para conectar a los clientes a la nube, las redes de los operadores tendrán que cambiar a una nueva forma de arquitectura de red (optimizada para la nube), que ayudará a controlar los costes, garantizar la calidad y ofrecer nuevos servicios con potencial para generar más ingresos económicos. Los proveedores de servicios deben pasar a una red optimizada de nube, que dependa de soluciones IP, ópticas y de gestión integradas, para satisfacer estas demandas. Como resultado, podrán desplegarse redes capaces de responder con rapidez y eficacia a la demanda de los clientes de servicios de vídeo, servicios de alta transmisión de datos y otros servicios dentro de la nube con gran ancho de banda, con un acceso inmediato a través de redes metropolitanas.

Este proyecto realizó un estudio de redes ópticas metropolitanas en varios niveles de intensidad PAM 4 Y PAM 8, visto como una prometedora investigación para las actuales generaciones de redes ópticas a corto alcance. Para crear las simulaciones se utilizarón elevadas velocidades de transmisión de datos y distintos niveles de modulación PAM. El propósito es medir la compatibilidad de la modulación PAM 4 y PAM 8 con los estándares vigentes y las redes adquiridas en términos de distancia de fibra y distribución de longitudes de onda. Las simulaciones realizadas mostrarón las dificultades de los modelos de modulación multinivel.

### 2. Determinación del Problema

Las redes ópticas metropolitanas operan actualmente hasta  $400$  Gb/s (la recientemente lanzada 400Gb/s Ethernet) y se está trabajando en la versión de redes a 800 Gb/s (Se está por lanzar una versión de 800 Gb/s Ethernet). Más allá de esas redes emergentes, interesa estudiar la factibilidad de implementar redes metropolitanas de corto alcance (aprovechando que la distancia entre centro de datos es cada vez menor), usando técnicas no coherentes, solamente modulación de intensidad (modulaciones directas) estableciendo sus parámetros de varios niveles: por ejemplo, 4, 6, y 8 niveles.

Actualmente el aumento exponencial del tráfico generado por los servicios de streaming basados en video de ultra alta definición, las redes sociales y las tecnologías emergentes de Internet de las cosas, ha elevado trascendentalmente las demandas de bitrate de los usuarios. Esta nueva era de las tecnologías de la información y la comunicación (TICs) requiere el empleo tecnológico de las telecomunicaciones de próxima generación. Entre otras cosas, las redes ópticas están operando a 400Gb/s entre centro de datos, con una modulación de amplitud de pulso de cuatro niveles PAM-4, esta es una de las técnicas más empleadas en los transceptores ópticos, tanto en redes metropolitanas y regionales de alta velocidad de próxima generación, gracias a su potencial de duplicar la tasa de bits. Todas estas modulaciones permiten que no sea necesario utilizar costosos sistemas de detección coherentes.

Su objetivo es investigar a fondo el rendimiento que estos sistemas pueden aportar a la conectividad de los centros de datos de nueva generación, con el continuo avance de las distintas tecnologías de conexión de alta velocidad. El valor de los sistemas de transmisión de datos de alta velocidad también hará posible que los centros de datos ofrezcan a sus clientes servicios con una buena calidad de conexión y un rendimiento sólido.

Se desea diseñar y simular una versión mejorada empleando modulación PAM-4, y PAM-8 con los mismos canales de trasmisión, para lograr una capacidad total 1,6 Tb/s. Dentro de los problemas a superar existe la sensibilidad relacionado a la dispersión de PAM-4 en conexiones de larga distancia, se desea emplear una compensación como técnica dual, en el dominio óptico, basada en fibras compensadoras de la dispersión. Los resultados de la simulación deberían demostrar que la actualización a 1,6 Tb/s es factible utilizando cambios de baja complejidad en el diseño a simular actual.

Será necesario actualizar los servicios de comunicaciones ópticas, una opción factible para incrementar la capacidad, con un bajo incremento de complejidad, es el uso de PAM-4 porque mejora la eficiencia del canal en ancho de banda, permitiendo el uso directamente de la intensidad de la señal recibida. Particularmente, el uso de codificación Gray en señales PAM-4 presenta un buen desempeño de la señal transmitida en canales ruidosos.

Concretamente, las interconexiones de futura generación, a velocidades de 400 Gigabit/s, provectan a corto plazo alcanzar un rendimiento elevado en los centros de datos consiguiendo un ahorro en el consumo de energía y tener un aumento en las densidades de conexión.

Uno de los problemas relacionados en enlaces largos con el uso de PAM-4, es la distorsión originada por la dispersión de la fibra óptica, especialmente en enlaces con más de 100km de distancia. En combinación con el empleo de fibras de compensación de dispersión, el uso de distorsión previa electrónica de la señal es una opción buena para compensar la dispersión cuando se usa modulación PAM-4.

Con el continuo adelanto de la tecnología de redes ópticas, se busca estar a la vanguardia tanto en servicios como en la velocidad de las mismas, es por ello que para este caso nos concentraremos en el estudio y simulación de redes metropolitanas y su simulación de corto alcance a centro de datos de un servidor de acceso el cual reportará de manera detallada, con modulaciones de varios niveles en la transferencia de datos a alta velocidad como PAM-2, PAM-4 y PAM-8, y lograr que acceda a la red.

### 3. Marco teórico referencial

Alrededor del año 1999 apareció el estándar Gigabit Ethernet (GbE), que ahora es un requisito para las conexiones Ethernet utilizadas en redes residenciales a pequeña escala. Con el tiempo llegaron estándares más rápidos como 10GbE y 40GbE, que fueron utilizados en centros de datos y descritos por la misma norma IEEE 802.3ba-2010. Actualmente el estándar 100 Gigabit/s está vigente en todas partes, y los conmutadores están incorporando numerosos enlaces de 100 Gigabit mediante potentes transceptores ópticos de factor de forma pequeño, sin embargo, el protocolo de 400 Gigabit/s está empezando a imponerse de manera rápida. Los centros de datos a gran escala, como los de Google, Facebook y Amazon, están empezando a utilizar 400 Gigabit Ethernet (400GbE). El camino por alcanzar el Terabit Ethernet quedó en suspenso cuando se introdujo la norma 100GbE. Los estándares 200GbE y 400GbE, que utilizan una tecnología comparable a la de 100 Gigabit Ethernet, están siendo desarrollados por el grupo de trabajo IEEE P802.3bs desde el pasado 2012. Los conmutadores y transceptores compatibles con los estándares 200GbE y 400GbE ya estaban disponibles en las empresas de redes cuando se certificaron esas especificaciones en 2017 (Lanneramerica, 2023).

El Ministerio de Telecomunicaciones y de la Sociedad de la Información (MINTEL) presentó cifras que muestran que la conexión de Ecuador pasó de un nivel de 48% en 2017 a 60,7% de cobertura 4G en 2021. En Ecuador, este esfuerzo ayudó a más de 11 millones de personas. La cartera de Estado también destacó la instalación de 900 puntos WiFi gratuitos, la conexión de 107 parroquias con conectividad deficiente y la ampliación de 886 infocentros comunitarios a nivel nacional con enfoque en zonas rurales y fronterizas, el Ministerio anunció que la red nacional de fibra óptica aumentó un 294%. Según información del MINTEL, la Política del Espectro, que la organización llevaba tiempo aplicando, ha reforzado el campo de las tareas de conectividad. Los centros de datos y su eficaz funcionamiento son ahora un componente clave de la moderna tecnología de la comunicación (Portal Web El Telegrafo, 2021).

### 3.1 La interconexión de los centro de datos

En la actualidad una parte fundamental son los centros de datos para los servicios de nube, los sistemas de transmisión es la tecnología más manipulada por fibra óptica de alta velocidad. Las próximas generaciones ofrecen a los centros de datos de interconexión un mayor ancho de banda en distintas redes, ofreciendo incluso velocidades de 400 Gigabit/s por longitud de onda (Kent, 2019).

Los especialistas de centro de datos comenzarán a migrar sus redes a Ethernet de 400 Gigabits, interés por la demanda por ancho de banda, como resultado de las aplicaciones de vídeo, eventos en línea, inteligencia artificial, aprendizaje automático, computación en la nube, redes 5G, y otras. Es por eso que la velocidad de mayor incremento en el mercado es de 100G, pero nuevas generaciones se aproximan, por eso los centros de datos de hiperescala que realizan una combinación de hardware e infraestructura escalable, alcanzaran considerables niveles de rendimiento y redundancia. (Furukawa Electric, Andres Begue, 2022).

En la Figura 1, se muestra la transferencia transceptor 400 GbE por alcance, en donde se observa que el crecimiento de las interfaces 400G, desde el año 2017 hasta el año 2023, es mayor en conexiones de hasta 500 metros.

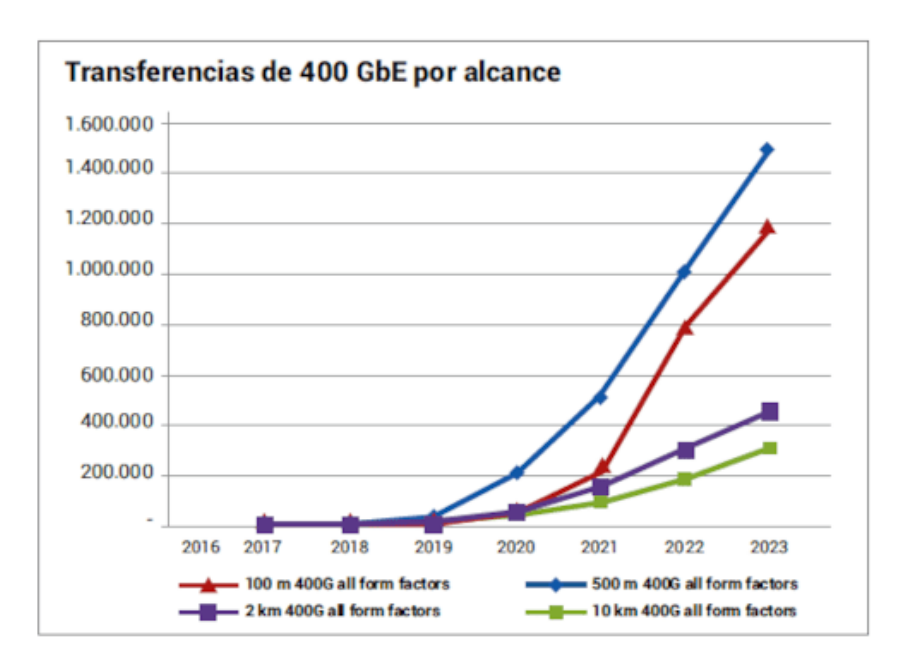

*Figura 1. Previsión transceptor 400 GbE por alcance* 

Fuente (Furukawa Electric, Andres Begue, 2022)

### 3.2 Hiperescabilidad en centro de datos

Cuando un centro de datos tiene más de 5.000 servidores  $y/o$  supera los 1.000 metros cuadrados de área, se dice que es hiperescalable. Sin embargo, estos centros de datos tienen una serie de características que los distinguen de los demás, como una arquitectura que permite a las aplicaciones escalar casi indefinidamente, una infraestructura desagregada, una mayor densidad y un diseño energéticamente eficiente.

Un centro de datos a hiperescala tiene requisitos específicos que deben cumplirse. Mientras que la mayoría de las empresas confían en los proveedores de tecnología para obtener infraestructuras y equipos listos para usar, los centros de datos a hiperescala tienen un entorno informático muy característico que se ha creado utilizando recursos personalizados a escalas enormes, lo que les da un control total sobre la configuración y el uso de esos recursos. Por tanto, los centros de datos a hiperescala son algo más que variaciones "hiper-gigantes" de los centros de datos de nivel empresarial.

### 3.3 Hiperescalabilidad en el día a día

La hiperescabilidad en los centros de datos de mayor trayectoria, significa no solo poder incrementar exponencialmente los recursos, sino también es necesario escalar la capacidad de manera rápida, amplia y personalizada.

Para aplicar los conocimientos sobre hiperescalabilidad al centro de datos, independientemente de su tamaño, es crucial tener en cuenta los siguientes factores.

- Capacidad de expansión
- Agilidad
- Personalización

### 3.4 Fibra óptica

La fibra óptica es un medio físico de transmisión que envía señales luminosas. Para que esto ocurra, es necesario que los extremos de la transmisión de luz tengan, por un lado, equipos electrónicos que envíen la información en forma de rayos de luz y del otro lado contrario un receptor que decodifique la señal. La estructura interna de una fibra óptica está formada de filamentos de vidrio de alta pureza, muy delgado y flexible. Este medio de transmisión óptico funciona como una guía de ondas, permitiendo que las ondas electromagnéticas se propaguen longitudinalmente. Una vez que la luz se enfoca en un extremo de la fibra, circula por su interior reflejándose en las paredes hasta llegar al otro extremo. El núcleo, el revestimiento y la cubierta son las tres estructuras concéntricas que componen un cable de fibra óptica. (Chan, 2020). La figura 2, muestra los elementos de una fibra óptica.

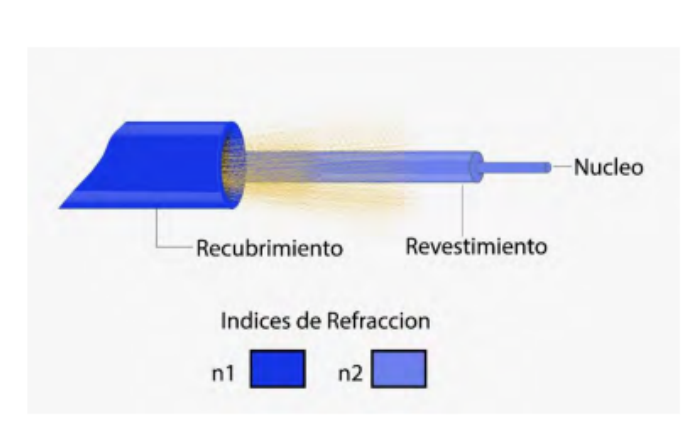

*Figura 2. Elementos de la Fibra óptica*

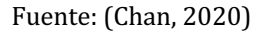

### 3.4.1 Tipos de Fibra óptica

Dependiendo del número de modos de propagación, se detalla los tipos de fibra óptica:

- **Fibra monomodo**
- **Fibra multimodo**

### 3.4.1.1 Fibra Monomodo

Estas fibras tienen un diámetro de núcleo muy pequeño, una atenuación baja, una NA pequeña y un gran ancho de banda. Los mayores flujos se consiguen con este tipo de fibra, que tiene un ancho de banda de 100 GHz/km, pero también es la más difícil de instalar. Este tipo de fibra óptica puede tener una mayor capacidad para transportar información. Posee una singularidad; los datos se mueven por su núcleo sin rebotar en sus paredes, manteniendo las velocidades de transmisión más rápidas posibles. Se trata de fibras con un diámetro de núcleo que oscila entre 5 y 8 mm, en concordancia con la longitud de los impulsos ópticos que transportan. Una de las características básicas de una fibra monomodo, es que el diámetro del núcleo sea pequeño. Esta fibra, que tiene un revestimiento de 125 micrómetros y núcleos de tan sólo 9 micrómetros, se utiliza para cubrir largas distancias. (Chan, 2020). La figura 3, muestra una fibra monomodo.

#### *Figura 3. Fibra Monomodo*

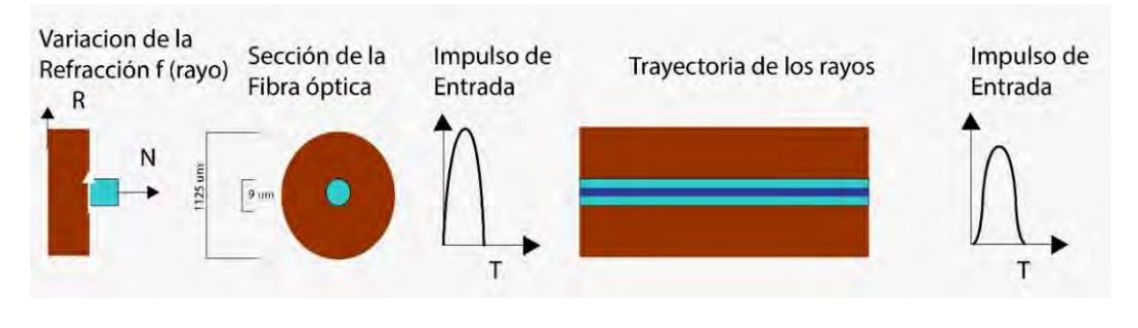

Fuente: (Chan, 2020).

### 3.4.1.2 Fibra Multimodo

Las fibras multimodo son una opción viable para transmitir señales de voz y datos a pequeñas distancias, normalmente utilizadas en redes de área local, dentro de edificios. El color estándar es el naranja. Estas fibras tienen un ancho de banda de 500 MHz o más por kilómetro. La idea subyacente se basa en la observación de que el índice de refracción dentro del núcleo no es uniforme y este desciende al pasar del núcleo hacia la cubierta. El uso de fibras multimodo permite disminuir la dispersión de los múltiples modos de propagación a través del núcleo de la fibra. Como las fibras multimodo son 10 veces más grandes que las fibras monomodo, los haces de luz (o modos múltiples) pueden tomar varios caminos. Este tipo de fibra es adecuada para redes informáticas y puede transmitir datos a pequeñas distancias (hasta 2 km) (Chan, 2020). La figura 4, muestra elementos de una fibra multimodo.

#### *Figura 4. Fibra Multimodo*

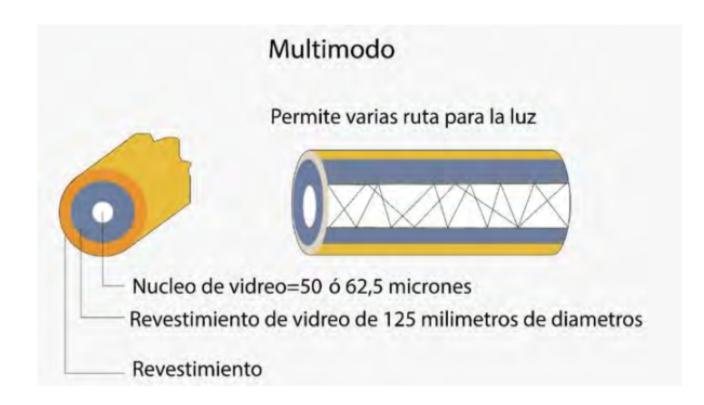

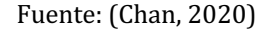

En la tabla 1, se detalla algunas de las propiedades técnicas de los tipos de fibra óptica.

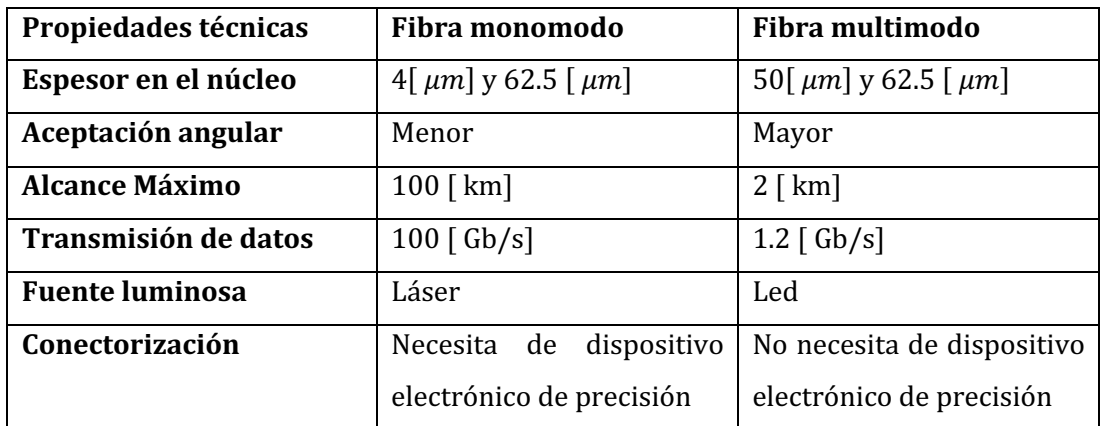

*Tabla 1. Propiedades Fibra Monomodo y Multimodo*

Fuente: Elaboración propia

### 3.5 Receptores ópticos

Sirve tanto de transductor de señal óptica a eléctrica como de detector de intensidad óptica. Un pulso luminoso en un sistema de transmisión por modulación de amplitud codifica un uno lógico, mientras que la ausencia de un pulso luminoso establece un periodo de "oscuridad" que codifica un cero lógico (Loroña, 2021).

Los principales detectores ópticos son:

- Fototransistores: ofrecen una corriente mejorada y tienen un tiempo de respuesta bajo a la vez que poseen de una buena sensibilidad.
- Los fotodiodos: son dispositivos semiconductores fabricados con sustancias como Ge, Si, InP, InGaAs y GaAs, que adquieren la capacidad de absorber fotones de luz cuando se les aplica energía eléctrica, lo que provoca en la sustancia la formación de pares electrón-hueco, que a su vez da paso a la conducción de una corriente eléctrica.

### 3.6 Tipos de fotodiodos

### 3.6.1 Fotodiodo PIN (Positiva Intrínseca Negativa)

Es un tipo específico de fotodetector que transforma las señales ópticas en señales eléctricas. El nombre completo del diodo PIN es Positivo-Intrínseco-Negativo. El fotodiodo PIN es un tipo de diodo que tiene una capa intrínseca de alta resistividad situada entre dos capas de material semiconductor, denominado P y N. Generalmente las regiones  $P$  y N sirven como contactos óhmicos, por lo que suelen estar muy dopadas. La zona intrínseca, que se encuentra entre estas dos regiones, tiene un fuerte campo eléctrico que favorece el paso de portadores de carga como electrones y huecos (ElectronicaOnline, 2020).

En la figura 5, se muestra el montaje del diodo PIN. Tres regiones componen este diodo: una región P, una región intrínseca y una región N. Al dopar impurezas trivalentes en el semiconductor en este caso, se puede formar la zona P. Dopando impurezas pentavalentes en el material semiconductor se puede formar la zona N. Para este caso, la zona intrínsecamente semiconductora no está formada por una sustancia dopada (ElectronicaOnline, 2020).

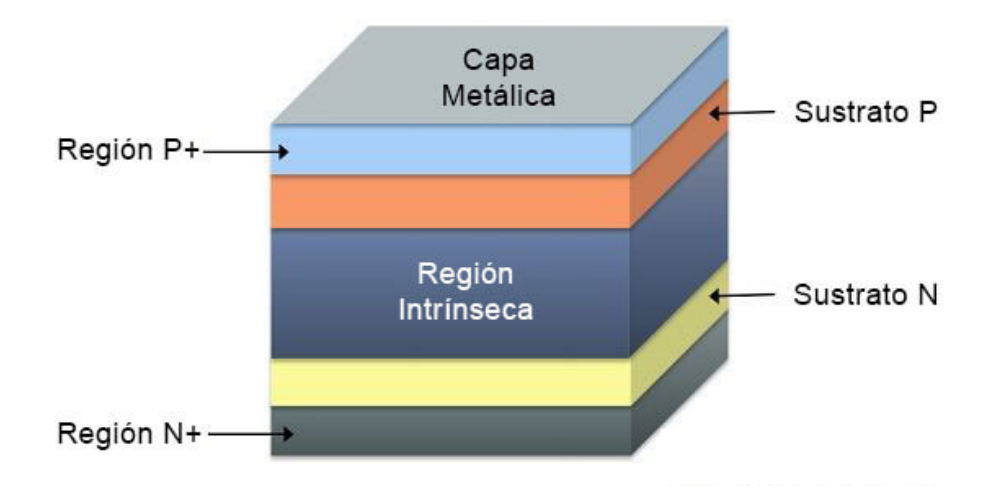

*Figura 5. Construcción del diodo PIN*

La estructura planar y la estructura mesa son las dos formas distintas en las que se puede construir el diodo PIN.

En la estructura planar, la región intrínseca se cubre con una fina (estrecha) capa epitaxial para crear la región P+. En el lado opuesto del sustrato, también se produce de la misma manera una zona N+. El área intrínseca ofrece una resistencia muy alta de  $0,1\Omega$ -m. Por el contrario, las capas semiconductoras previamente dopadas de una estructura de mesa se forman (crecen) en la región intrínseca. De esta manera, se crea un diodo PIN (ElectronicaOnline, 2020).

Fuente: (ElectronicaOnline, 2020)

### 3.6.2 Fotodiodo de Efecto Avalancha - APD

El fotodiodo de avalancha funciona con tensiones inversas que están justo por debajo del umbral de daño del fotodiodo. Esto refuerza el campo eléctrico en la zona de agotamiento y favorece que los pares electrón-hueco que se producen allí adquieran las energías necesarias para producir nuevos portadores por el efecto de avalancha (Petriella, 2018). En la figura 6, se indica el esquema de un fotodiodo APD.

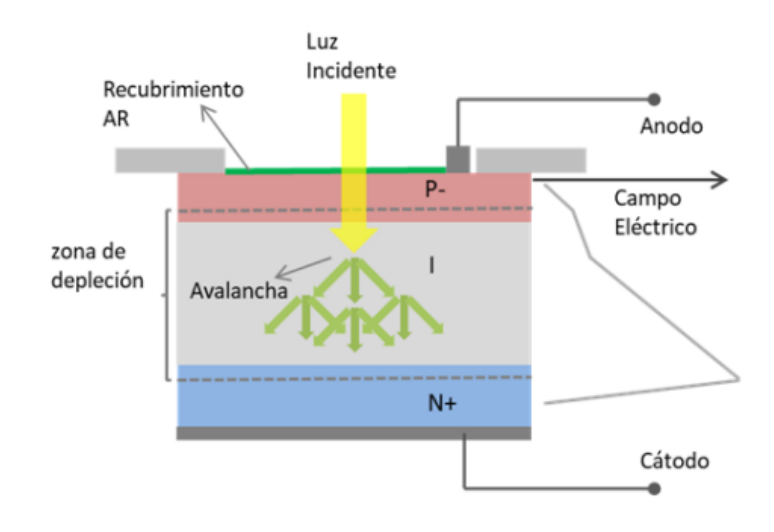

*Figura 6. Esquema de fotodiodo de avalancha APD.*

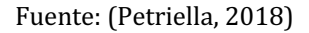

### 3.7 Modulación por amplitud de pulsos, PAM - M

La modulación de amplitud de pulsos de diversos niveles es la técnica más usada para la modulación de intensidad (M-PAM). En concreto, se trata de la modulación de dos niveles (PAM2), que utiliza un nivel alto para el uno y un nivel bajo para el cero (NRZ). En los últimos años también se ha empezado a emplear la PAM4 o 4PAM, que es claramente una técnica de duplicar la velocidad binaria en el canal sin duplicar ancho de banda necesario y permite realizar la codificación de los datos a través de cuatro niveles de intensidad óptica. Los símbolos más usados para estos cuatro niveles son -3,  $-1$ ,  $+1$  y  $+3$ . Esto se debe al hecho de que esos son los niveles de voltajes referenciales normales para la señal eléctrica PAM-4, que luego puede convertirse en cuatro niveles de potencia óptica positiva: 0, 1, 2, 3.

Una modulación PAM-4 transmite cuatro símbolos, o baudios, y cada baudio transporta dos bits de datos. El código duobinario y el código gray son los dos métodos de codificación que permite PAM-4, tal como se ilustra en la figura 7:

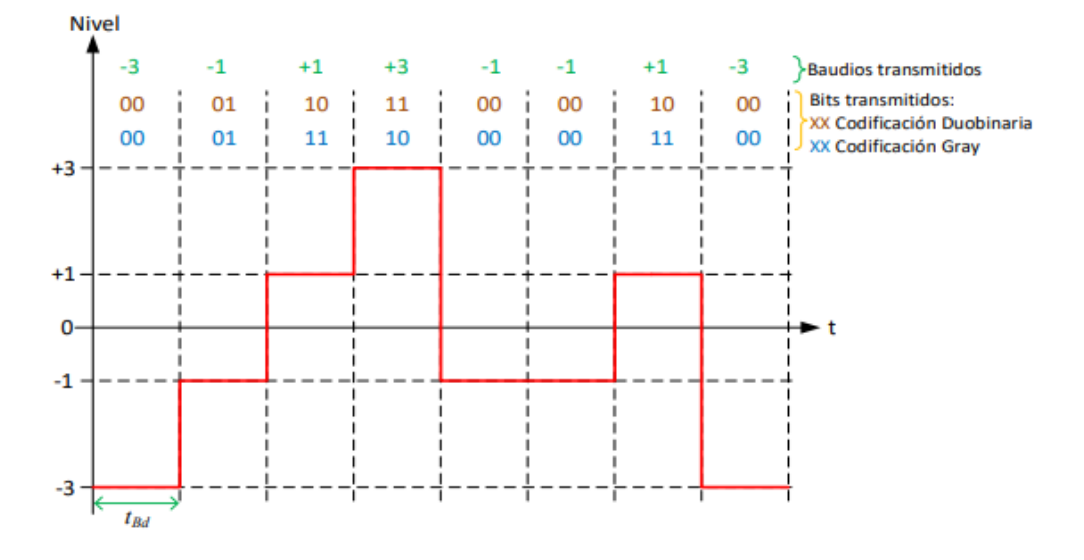

#### *Figura 7. Diagrama de la modulación PAM-4*

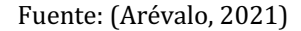

### 3.8 Diagrama de ojo

Una herramienta útil para ayudar en un análisis visual del nivel de interferencia entre símbolos, la sensibilidad a los problemas de sincronización y el margen de ruido es el diagrama de ojo. La representación de un diagrama de ojo se produce mediante el muestreo de la señal recibida utilizando un equipo de medición, denominado osciloscopio. Se produce un barrido que dura múltiples intervalos de bits porque la base de tiempo del osciloscopio se dispara a una velocidad que es sólo una pequeña fracción de la velocidad de bits (Grami, 2016).

La figura 8, indica el diagrama de ojo de señales PAM de múltiples niveles, estos diagramas son observados a través de un osciloscopio, que indica cómo se transponen las diferentes trazas de intervalos de bits de la señal a recibir. La señal de entrada se divide simplemente en pares de intervalos de bits para el patrón del osciloscopio, que luego se superponen uno sobre otro.

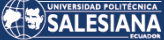

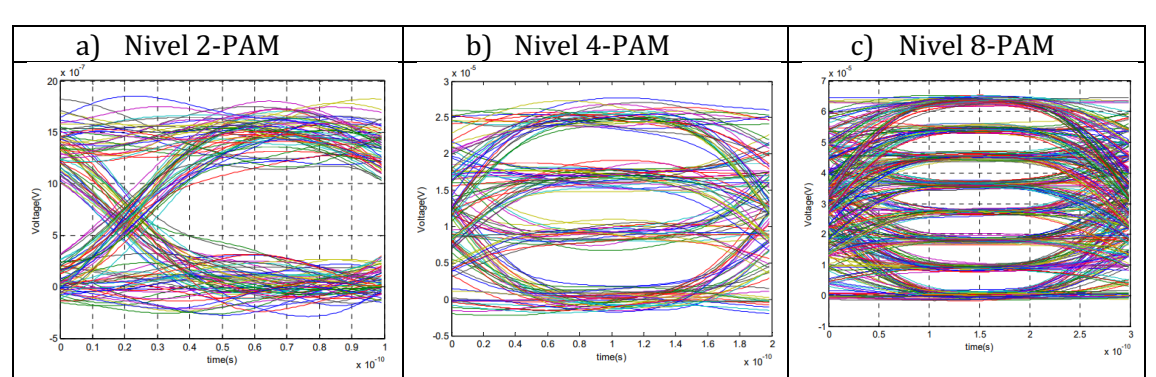

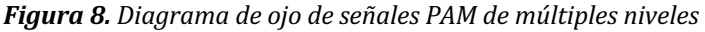

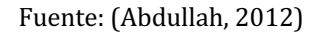

La visualización de un diagrama de ojo, se consigue con el suministro de una medida específica del desempeño con respecto a la calidad de la señal, a manera que:

- La anchura de apertura de los ojos indica el tiempo durante el cual la señal recibida se muestrea sin interferencias erróneas entre símbolos.
- El momento ideal para realizar un muestreo de la señal a recibir es cuando el ojo se encuentre más abierto.
- La elevación de la abertura ocular durante el periodo de muestreo, que es el doble de la desviación máxima, sirve como señal visual de la desviación máxima
- En el momento del muestreo, la altura o elevación de la apertura del ojo se define por el margen de ruido.
- La tasa de cierre de ojos es un método para determinar la sensibilidad a los errores de temporización. Este método permite proporcionar información sobre el reloj cuando varía el tiempo de muestreo y evaluar la distorsión de cruce por cero en caso de fluctuación.
- Todas las aberturas de los ojos estarían idénticas, si un sistema lineal cuenta con datos realmente aleatorios.
- En un canal de transmisión, la apertura del ojo suele mostrar las no linealidades. Cuando la derivación de interferencia entre símbolos es demasiado estricta, las trazas que están en la parte superior del contorno del ojo se solapan con las trazas de la parte inferior, creando la ilusión de un ojo completamente cerrado.

# 4. Materiales y metodología

### 4.1 Programas de Simulación

Matlab es un lenguaje de programación muy complejo, donde se llevan a cabo operaciones matemáticas, cálculos numéricos con matrices y vectores, al mismo tiempo soporta el manejo de funciones, polinomios, ecuaciones diferenciales comunes y gráficos. A través de esta herramienta se puede trabajar con cantidades tanto reales como complejas, facilitando al usuario soluciones a los problemas matemáticos que se puedan presentar. Esta herramienta establece una amplia gama de líneas de comando, condiciones, bucles y bifurcaciones (Loroña, 2021).

Dentro de los beneficios más usuales que se puede realizar en Matlab se puede mencionar las siguientes:

- Creación de diagramas de ojo y constelaciones
- Creación de interfaces gráficas a nivel de usuario
- Análisis de gráficos de Plots en formato 2D y 3D
- Estudio de distintas técnicas de modulación y demodulación
- Análisis de la tasa de bit errado(BER)

El escenario gráfico del programa Matlab, permite al usuario organizar y elaborar los proyectos de una excelente manera. Las ventanas más importantes para la configuración son:

- Ventana historial: almacena el listado de todos los comandos que se ha usado.
- Ventana comandos: realiza las órdenes, muestra los resultados y también presenta cualquier falla en las líneas de comandos que se ejecutaron.
- Ventana trabajo: Las variables específicas se recopilan a medida que se trabaja en el modelo matemático en desarrollo.

La figura 9, indica la interfaz gráfica del programa Matlab

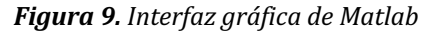

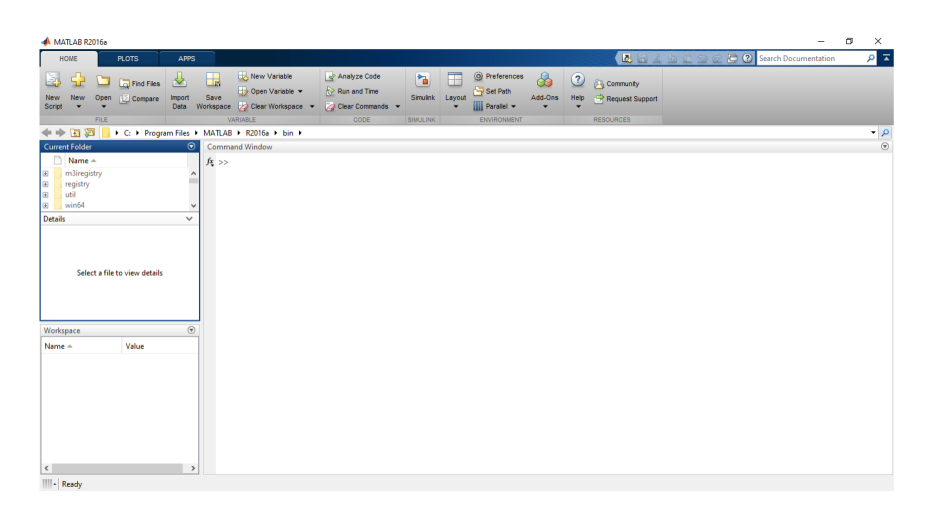

Fuente: Elaboración propia

OptSim es un programa creado y distribuido globalmente por ARTIS Software Company, una empresa con oficinas en Norteamérica y Europa que ofrece las herramientas esenciales de ingeniería para Telecom y Datacom (Empresas de Telecomunicaciones). Se trata de un software utilizado para desarrollar y simular sistemas de comunicaciones ópticas a nivel de propagación de señales. Esta herramienta de simulación ofrece una precisión y facilidad de uso inigualables gracias a algoritmos de modelado de vanguardia, una interfaz gráfica de usuario sencilla y equipos de medición de tipo laboratorio. Instituciones académicas y comerciales de todo el mundo utilizan este programa, que está disponible comercialmente desde 1998 (Petriella, 2018).

El diseño y la evaluación de la transmisión de redes CATV, WDM y sistemas ópticos innovadores son posibles gracias al simulador de sistemas de comunicaciones ópticas OptSim. Esta herramienta ofrece una amplia biblioteca de algoritmos de simulación, garantizando al máximo la veracidad y corrección de los resultados.

La simulación en OptSim es una operación sencilla que se divide en 4 pasos:

- Configurar y establecer los parámetros de simulación.
- Dibujar un bosquejo de diagrama
- Dar inicio a la simulación
- Usar la herramienta de datos Data Display y observar los resultados

Una de las propiedades más relevantes del programa Optsim es la destreza de tener dominio para trabajar en la técnica de co - simulación con Matlab. En la tabla 2 se muestra algunas de las propiedades de Optsim.

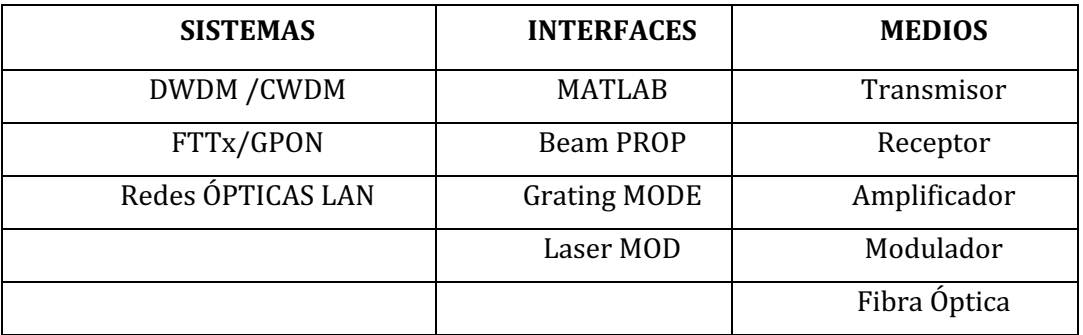

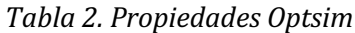

Fuente: Elaboración propia

### 4.2 Parámetros de Simulación

Con el fin de regular la precisión y el tiempo de ejecución de la simulación, los parámetros son cruciales. Cuando los parámetros se manejan de forma incorrecta, como el periodo de simulación, los resultados pueden ser inexactos si las cifras son demasiado pequeñas o excesivamente largas, es decir, cantidades demasiado grandes.

Dado que cualquier componente del diseño se configurará automáticamente con los valores por defecto, se establece precisar estos parámetros antes de parametrizar la red de un sistema. La ventana de parámetros de simulación se establece en 3 secciones:

- Cualidades básicas: Define la representación óptica de la polarización (polarización única o doble), junto con los límites de ancho de banda conocido como SPT (Técnica de Propagación Espectral – Spectral Propagation Technique).
- Dominio de tiempo: Define parámetros relativos a la simulación en el dominio del tiempo, tales como el índice binario de referencia y el tiempo total de simulación, así como la fijación del ancho de banda denominado VBS (Técnica de Simulación de Ancho de Banda Variable - Simulation Technique Variable Bandwidth).
- Exactitud para la simulación: La definición de los parámetros de precisión se relacionan en su mayor parte a la simulación de fibras ópticas.

La tabla 3, puntualiza la descripción de los campos más específicos de la ventana de diálogo, así como de los parámetros de simulación adicionales.

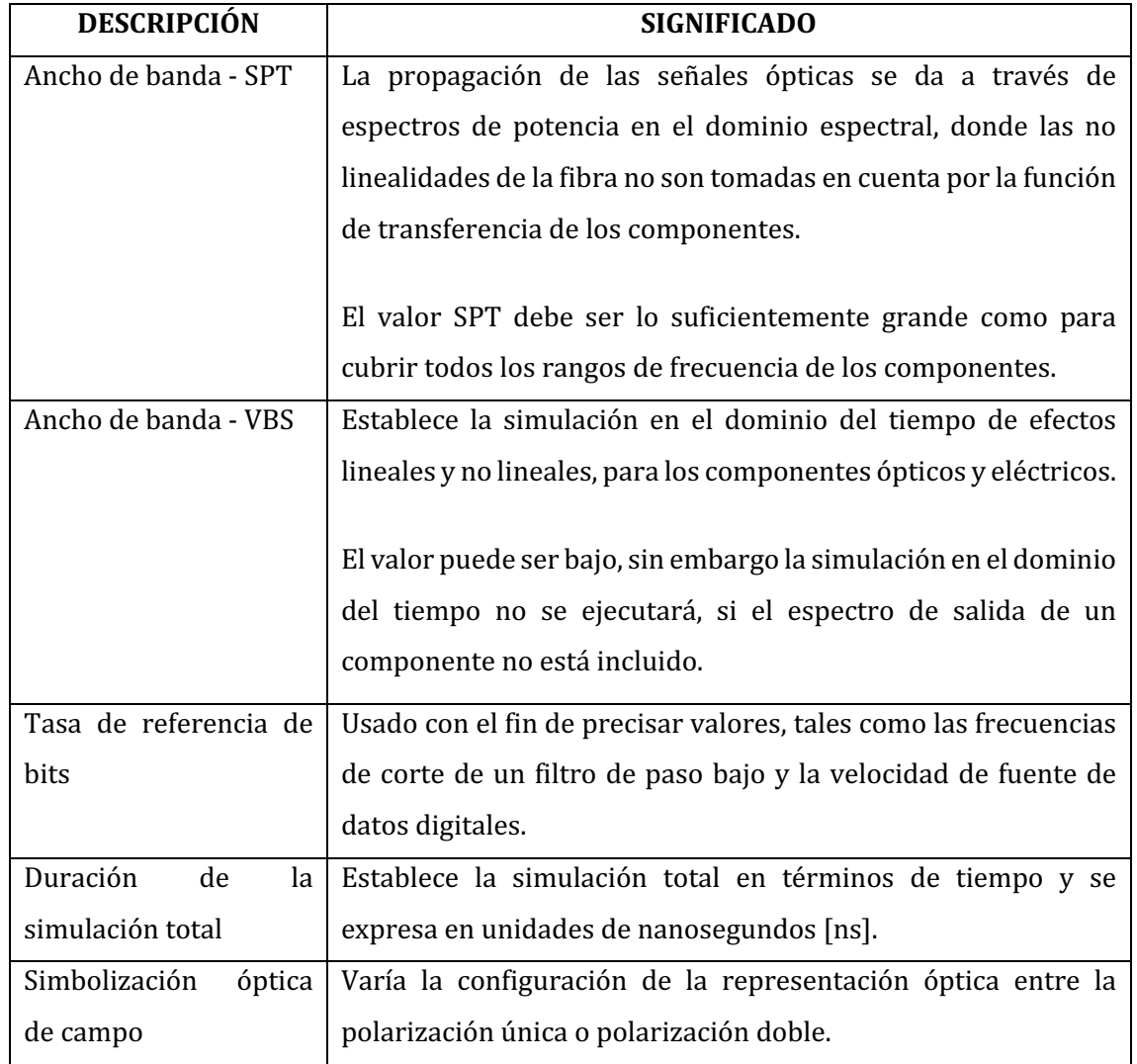

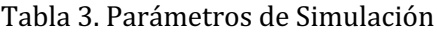

Fuente: Elaboración propia

# 4.3 Simulación y configuración de los parámetros 400G y 800G.

Con el fin de demostrar la viabilidad de la transmisión de datos a altas velocidades utilizando un esquema de modulación PAM-4 / PAM-8, que es la técnica más conocida para la transmisión de datos utilizando fibra óptica, este trabajo puntualiza el proceso de simulación de un sistema de comunicaciones por fibra óptica de 400 Gb/s y 800 Gb/s, utilizando los programas de Optsim y Matlab.

### 4.3.1 Configuración de co-simulación en Matlab y Optsim.

En la creación de la co-simulación en Matlab y Optsim, se usó la técnica del modo muestra, donde se visualiza de mejor forma los efectos temporales durante la transmisión, para lo cual se accedió al archivo modo muestra, en cada archivo se localizaron algunos elementos se accedió al archivo "Custom Models", en el cual se constata el primer componente que es de Matlab (Loroña, 2021).

En la figura 10 se muestra el icono del elemento de co-simulación Matlab, donde se encaja el icono dentro del escenario para dar inicio con la configuración del nombre del elemento y de los puertos.

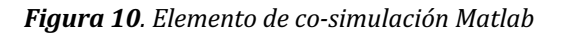

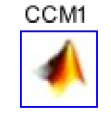

Fuente: Elaboración propia

Para empezar con la técnica co-simulación se hace un clic en la opción denominada CCM Wizard, tal como se indica en la figura 11, donde se puede visualizar una nueva ventana para ingresar los parámetros de la configuración.

*Figura 11. Configuración de parámetros*

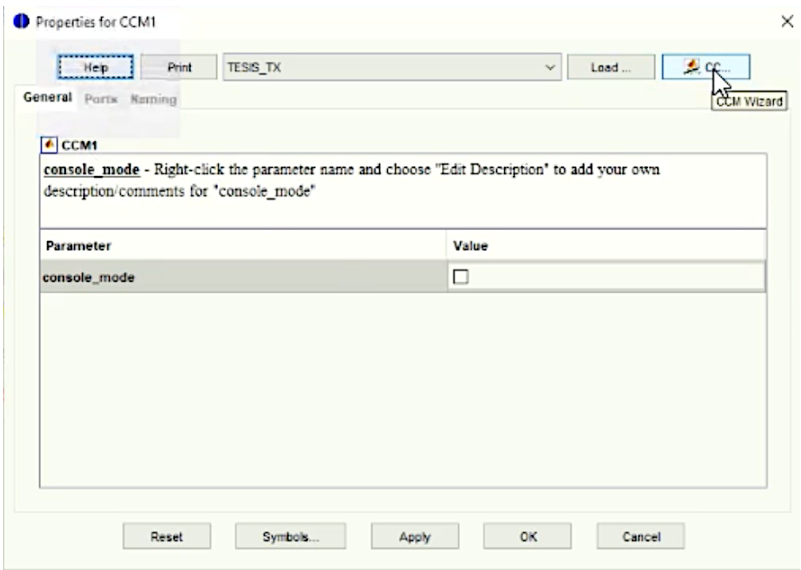

Fuente: Elaboración propia

En la figura 12, se procede a configurar las propiedades de los puertos de salida y entrada tanto en la parte del transmisor TX como del receptor RX.

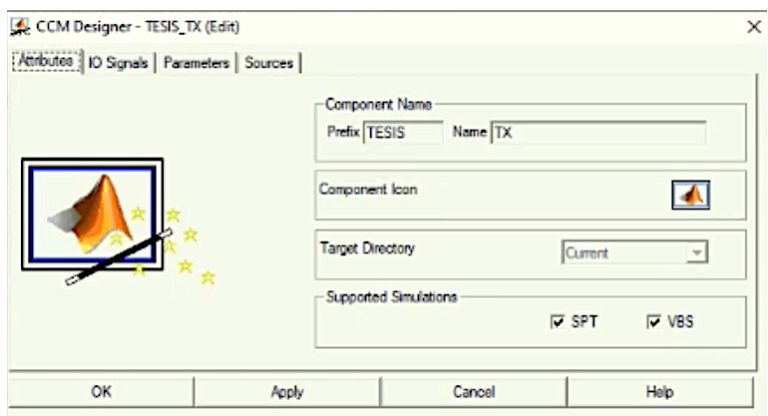

*Figura 12. Configuración de parámetros*

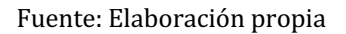

La simulación en Optsim emplea el reconocimiento de puertos y está relacionada con la configuración de la co-simulación en Matlab. Para el caso del transmisor TX se utiliza un puerto de salida eléctrico, tal como indica la figura 13.

*Figura 13. Creación del puerto TX*

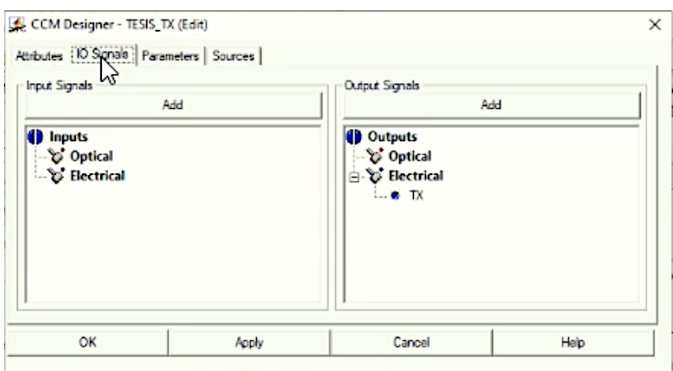

Fuente: Elaboración propia

Una vez que se da clic en la opción Sources de la ventana de la figura 13, se despliega una nueva ventana en donde se originan los archivos fuente para realizar la cosimulación, tal como se muestra en la figura 14.

### **SALESIANA**

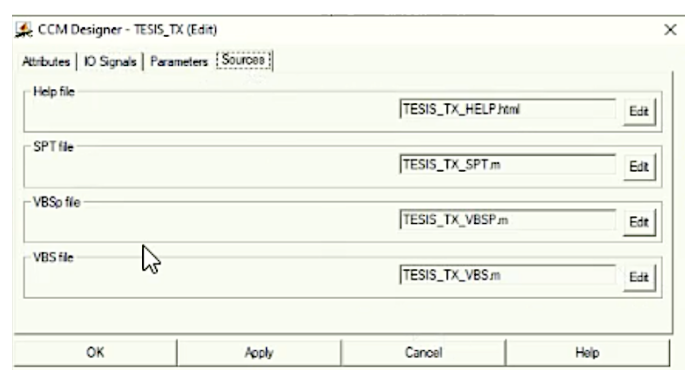

*Figura 14. Archivos fuente de co-simulación con Matlab*

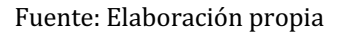

Dando un clic en la opción edit (VSB file), se origina una nueva ventana, una ruta donde de forma automática se muestra el código de la co-simulación en MATLAB. En las figuras 15 y 16, se muestra una captura de imagen de los códigos VBSm tanto de transmisión como recepción respectivamente. Los códigos completos se encuentran en ANEXOS.

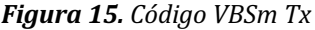

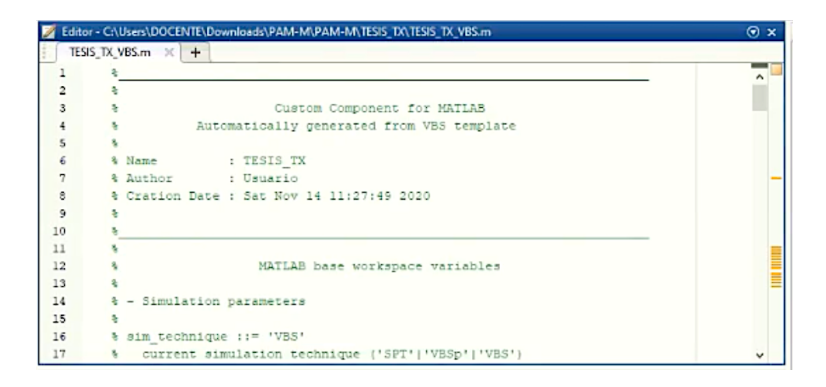

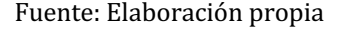

#### *Figura 16. Código VBSm Rx*

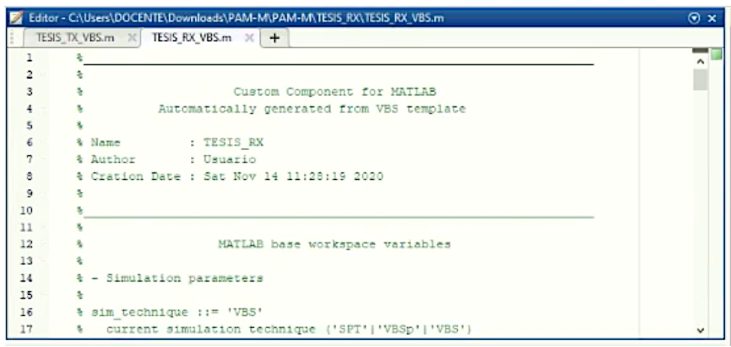

Fuente: Elaboración propia

### 4.3.2 Configuración del software Optsim

A continuación, se describe los componentes para la simulación del sistema.

El componente láser Lorentziano contiene una onda continua. Para la configuración del ancho de banda del ruido de fase del láser contiene dos opciones que son: realista o ideal, conocidos también como ancho de banda limitado y ancho de banda infinito. La figura 17 se muestra el icono y la ventana de configuración del láser.

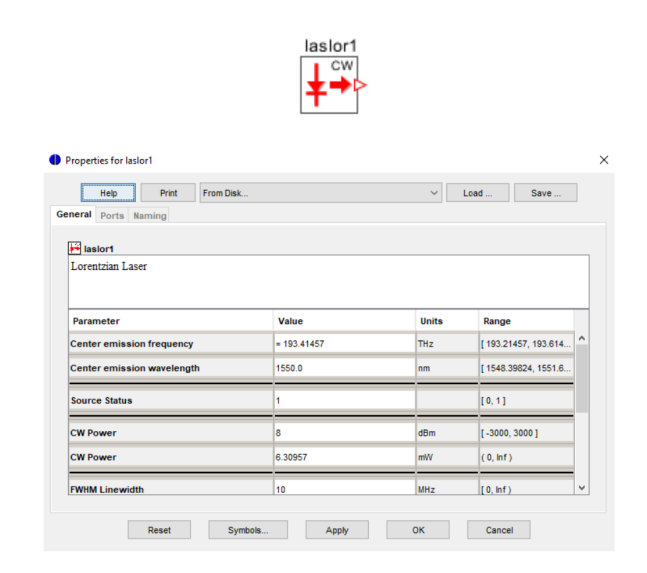

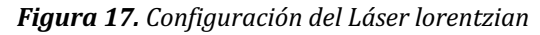

Fuente: Elaboración propia

El componente denominado "loamod", realiza la simulación de un modulador de amplitud con propiedades electro-óptica, lineales en términos de potencia óptica de salida frente a una tensión aplicada. La ventana de configuración del modulador y el icono se muestran en la Figura 18.

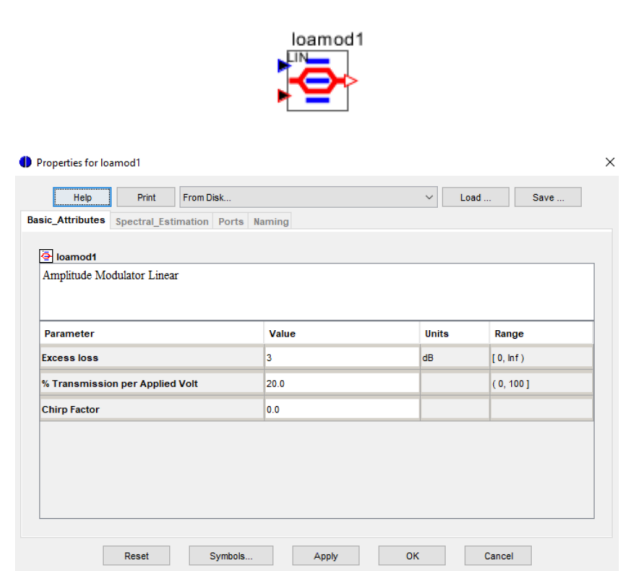

*Figura 18. Modulador de amplitud lineal*

Fuente: Elaboración propia

El elemento denominado "fiber" simula el flujo de señales ópticas a través de un tramo de fibra. El modelo de enlace toma en cuenta tanto los procesos lineales como los no lineales. Se emplearon los parámetros adecuados para una fibra óptica tipo monomodo que cumple la especificación G652D y configurado a una distancia de 20 km. La Figura 19, muestra el icono y la ventana de configuración de los parámetros de simulación.

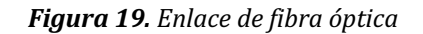

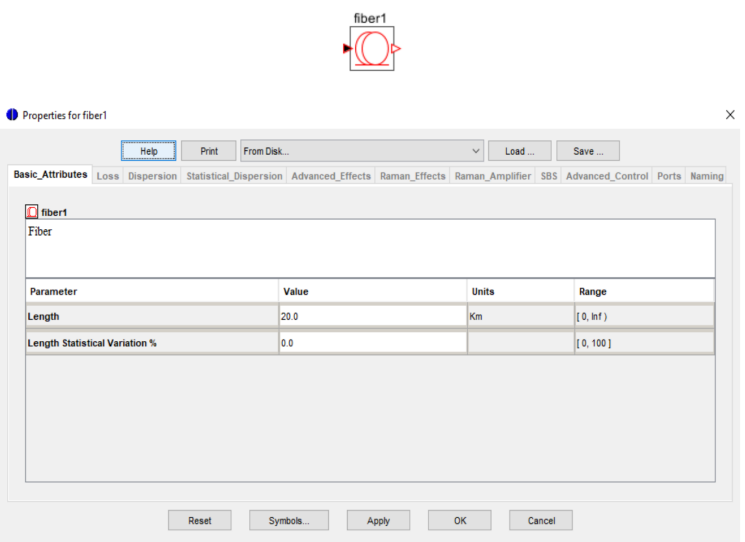

Fuente: Elaboración propia

La rejilla de fibra implementa un dispositivo de frecuencia con características de módulo plano y un retardo de grupo firme que crea un valor de dispersión específico. Se utiliza este componente para compensar la dispersión cromática almacenada en una longitud de fibra óptica determinada. En la figura 20, se muestra el icono y la ventana de configuración.

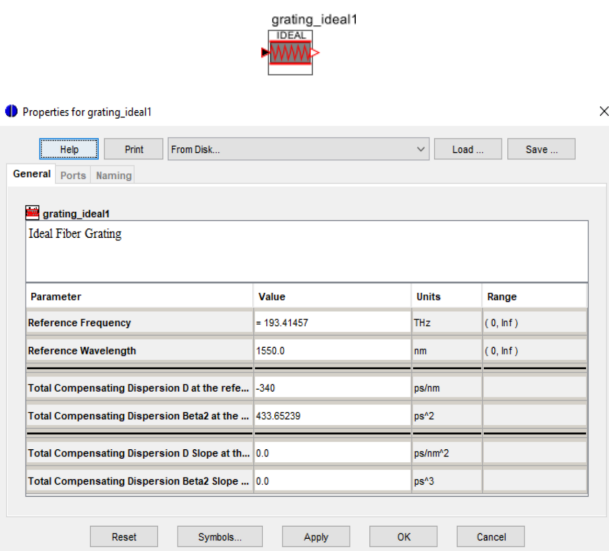

*Figura 20. Rejilla de fibra*

Fuente: Elaboración propia

El componente denominado "oatten" simula un atenuador óptico variable, es un elemento pasivo que se utiliza para aumentar o disminuir el nivel de potencia de una señal. El atenuador óptico alcanza una atenuación deseada en enlaces de fibra óptica de acuerdo a la configuración del parámetro de pérdida, siendo un componente adicional para las distintas atenuaciones con las que se trabaja a N bits tanto para velocidades de 100, 200 y 400 Gb/s. En la figura 21, se muestra el icono y la ventana de configuración de parámetros.

### **SALESIANA**

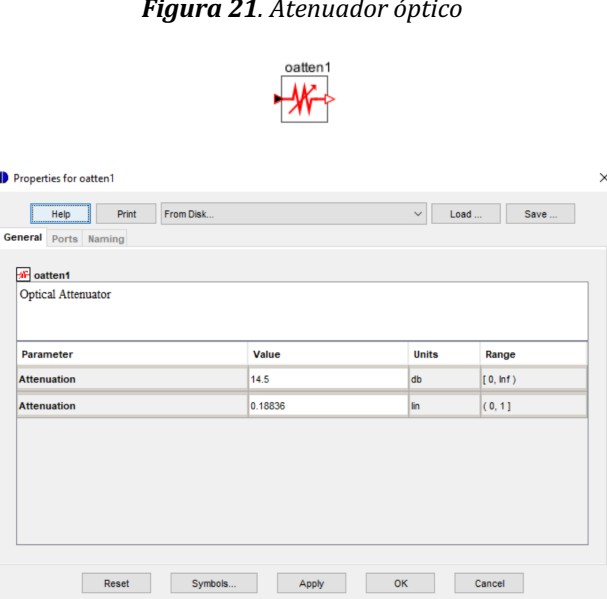

*Figura 21. Atenuador óptico*

Fuente: Elaboración propia

El fotodiodo PIN es un tipo particular de fotodetector capaz de convertir impulsos ópticos en señales eléctricas; este funciona utilizando una tensión de polarización inversa. Se ha utilizado un fotodiodo real como referencia para simular un fotodiodo de altas prestaciones (preciso para redes de transmisión de velocidad alta). El símbolo y la ventana de configuración de parámetros se representan en la Figura 22.

#### *Figura 22. Fotodiodo PIN*

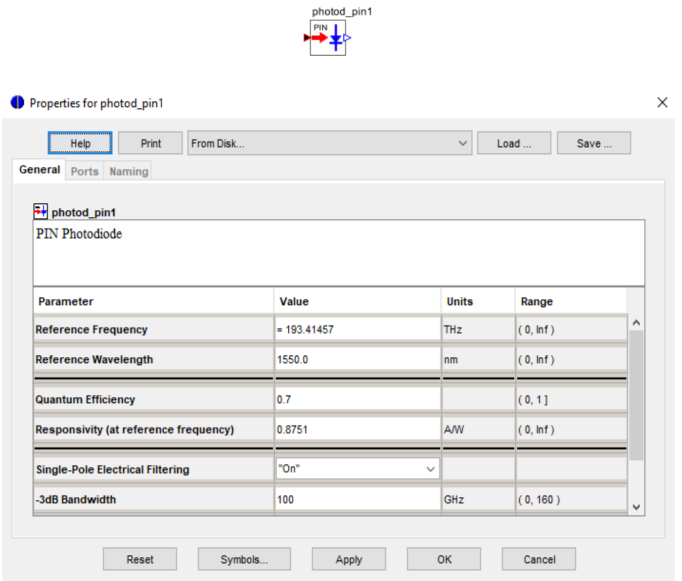

Fuente: Elaboración propia

La figura 23, muestra el icono de la sonda eléctrica, denominado "scope", este componente realiza la simulación de señales eléctricas a través de un analizador, donde almacena valores para visualizar varios diagramas tales como:

- Gráfica de la amplitud de la señal eléctrica en el dominio del tiempo
- Diagrama del ojo
- · Histograma en el momento de muestreo óptimo
- Potencia espectral de la señal eléctrica

#### *Figura 23. Sonda eléctrica*

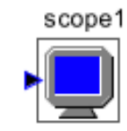

Fuente: Elaboración propia

La potencia óptica se mide en cualquier punto de la red mediante un componente llamado "opowme". El valor cuadrático medio de la intensidad de la señal óptica corresponde a la potencia detectada por este equipo de medición. Para completar esta evaluación, se puede utilizar el dominio temporal o una gama de frecuencias definida. Dicho de otro modo, se trata de un instrumento de medición de potencia óptica con ancho de banda limitado. En la figura 24, se muestra el icono del medidor de potencia.

#### *Figura 24. Medidor de potencia óptica*

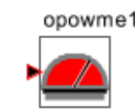

Fuente: Elaboración autor

La figura 25, presenta la topología de red completa implementada en la herramienta Optsim, donde se incluyen los respectivos módulos de integración y líneas de comando en el programa Matlab para simular los sistemas de transmisión a 400 Gb/s y 800 Gb/s.

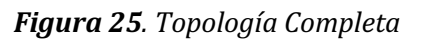

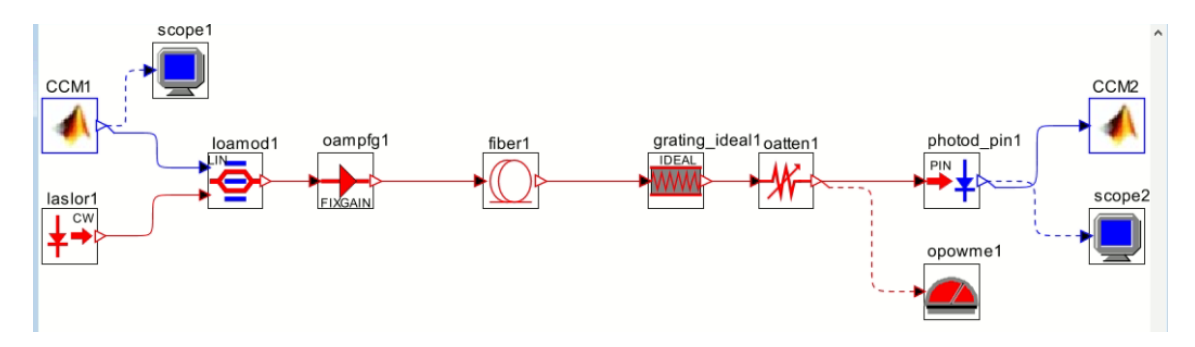

Fuente: Elaboración propia

# 5. Resultados y discusión

Los resultados de este proyecto técnico permiten establecer aspectos concretos sobre la simulación y diagramas de señales ópticas con valores de atenuación, potencias de recepción, tasa de error de bit (BER) y velocidad de transmisión utilizando la técnica de la modulación por amplitud de pulsos multinivel PAM 4 y PAM 8, simuladas mediante el programa Optsim a diferentes distancias de fibra de 20 y 40 Km.

### 5.1 Diagramas de simulación

Para realizar la simulación en la herramienta Optsim, basta con ejecutar un clic en la opción "start single run", tal como se indica en la figura 26.

| TESIS_1: Simulation Run Dialog<br> | Run Options: Time Domain Frequency Domain Simulation Accuracy Global Symbols | × | 73 Project sim_TESIS_1.opf - Variable Bandwidth Simulation                                                                                                    |      | x |
|------------------------------------|------------------------------------------------------------------------------|---|----------------------------------------------------------------------------------------------------|------|---|
| OptSim Director                    |                                                                              |   | Processing                                                                                                    |      |   |
| Parameter                          | Value                                                                        |   |                                                                                                    |      |   |
| <b>Simulation Method</b>           | "Variable Bandwidth (VBS)"                                                   |   | Simulating run for session 1 of 5                                                                                                    |      |   |
| <b>VBS Simulation Option</b>       | "VBS Full"                                                                   |   |                                                                                                    |      |   |
| <b>Optical Noise</b>               | "Yes"                                                                        |   | Messages:                                                                                                    |      |   |
| <b>Electrical Noise</b>            | "Yes"                                                                        |   | OptSim-I-Simulating prerun for session 2 of 4                                                                                                    |      |   |
|                                    |                                                                              |   | OptSim-I-Creating prerun for session 3 of 4<br>OptSim-I-Simulating prerun for session 3 of 4<br>OptSim-I-Simulating prerun for session 4 of 4<br>OptSim-I-Loading delay and memory information<br>Opt Sim-I-Optimizing<br>OctSm-I-Calculating<br>OptSim-I-Simulation run has been subdivided in 1 run(s)<br>OptSim-I-Simulation run 1 has been subdivided in 5 session<br>OptSim-I-Simulating run for session 1 of 5 |      |   |
| hť<br>Generate Engine Files        | Help                                                                         |   | ∢                                                                                                    |      |   |
| Start: Single Run                  | Cancel                                                                       |   |                                                                                                    | Step |   |

*Figura 26. Corrida de la simulación*

Fuente: Elaboración propia

La comunicación entre los programas de Optsim y Matlab es un proceso que se establece en unos segundos, Optsim llama al código de Matlab y se ejecuta. El proceso es exitoso en el momento que se generan las gráficas de las señales de intensidad a través de la línea de comandos tanto del transmisor Tx como del Receptor Rx, configurados en Matlab.

En PAM 4, un baudio representa 2 bits, en cada baudio se está transportando 2 bits, es decir cuando se transmita a una determinada velocidad en baudios/segundos se transmite el doble de bits/segundos. Mientras que para PAM 8, la velocidad en baudios/segundos significa el triple de velocidad de Gbits/segundos, es decir un baudio representa 3 bits.

La figura 27, muestra la señal de Tx y Rx, el valor de la velocidad de símbolos recibidos dependerá mucho del tiempo de simulación configurado en el código de matlab. Se observa los cuatros niveles, además cada uno de los símbolos está representado por 8 muestras.

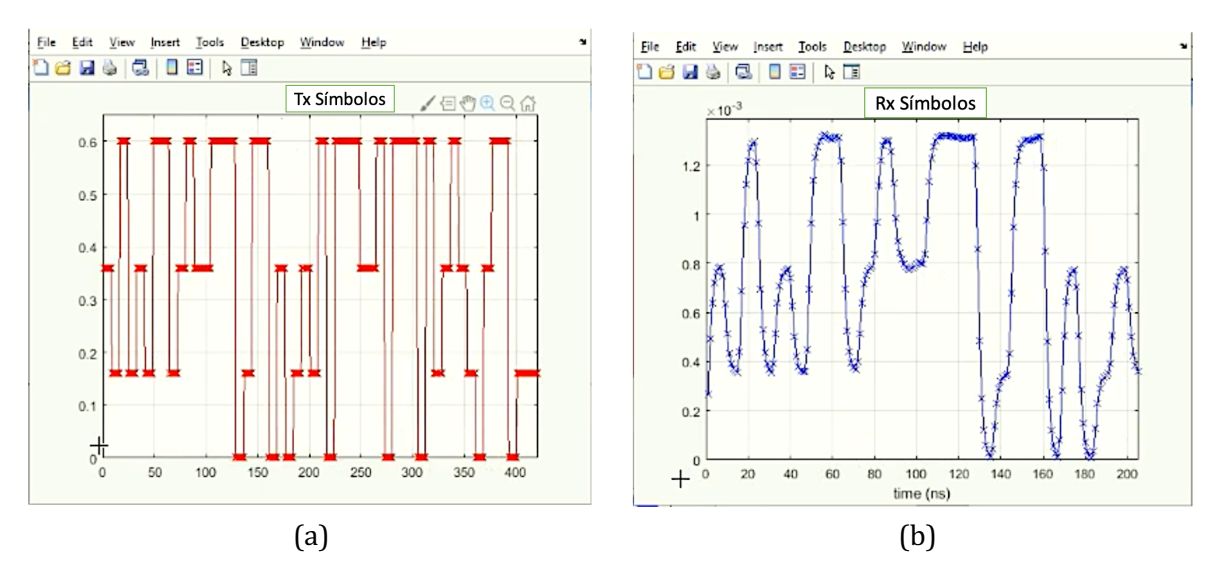

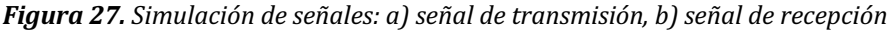

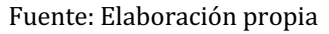

La figura 28, se presenta el diagrama del ojo para la señal PAM4 de 400 Gbit/s, a un alcance de 20 Km, en donde se puede observar mayor simetría y clara apertura en los ojos verticales de los tres ojos.

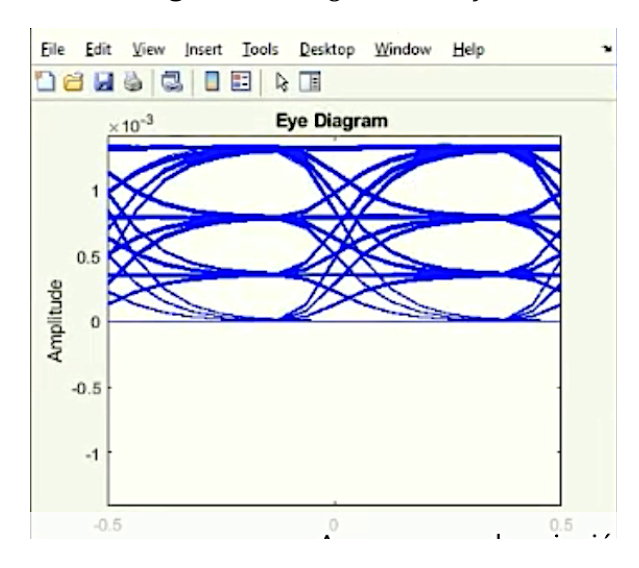

#### *Figura 28. Diagrama del ojo*

Fuente: Elaboración propia

# 5.2 Resultados experimentales frente a resultados de simulación PAM 4

En la tabla 4, se muestra los parámetros logrados usando la modulación por amplitud de pulsos PAM 4, a un alcance de 40 Km. Se describe la información cuantitativa, con valores de atenuación que se insertó en la red, la potencia recibida que se obtuvo y el BER dependiendo el tipo de escenario usado.

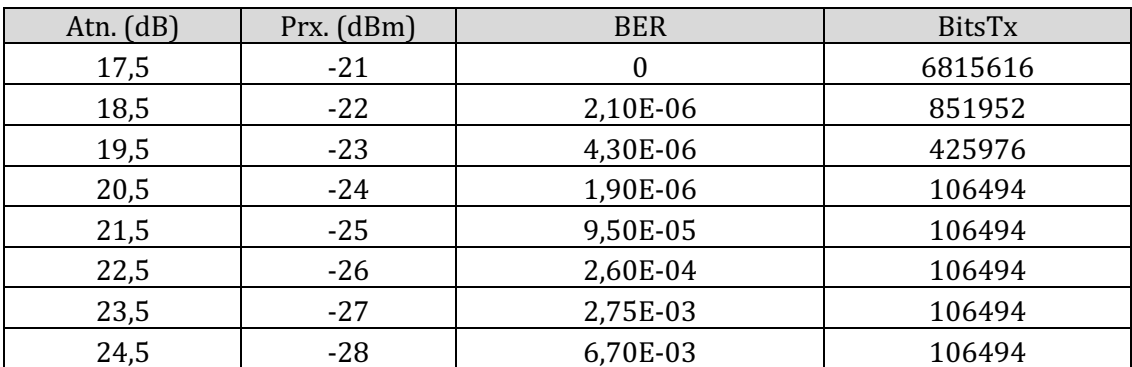

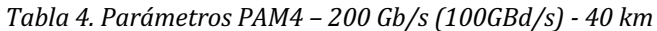

Fuente: Elaboración propia

En la tabla 5, se muestra los parámetros logrados usando la modulación por amplitud de pulsos PAM 4, a un alcance de 20 Km. Se describe la información cuantitativa, con valores de atenuación que se insertó en la red, la potencia recibida que se obtuvo y el BER dependiendo el tipo de escenario usado.

| Atn. $(dB)$ | Prx. (dBm) | <b>BER</b> | <b>BitsTx</b> |
|-------------|------------|------------|---------------|
|             |            |            | 3407808       |
| 22,5        | -22        | 5,90E-07   | 1703904       |
| 23,5        | $-23$      | 2,10E-06   | 425976        |
| 24,5        | $-24$      | 9,40E-06   | 425976        |
| 25,5        | $-25$      | 6,30E-05   | 106494        |
| 26,5        | $-26$      | 1,50E-04   | 106494        |
| 27,5        | $-27$      | 6,20E-04   | 106494        |
| 28,5        | $-28$      | 1,60E-03   | 106494        |
| 29,5        | $-29$      | 3,00E-03   | 106494        |

*Tabla 5. Parámetros PAM4 – 200 Gb/s (100GBd/s) - 20 km*

Fuente: Elaboración propia

En la figura 29, se muestra la relación del BER vs Potencia Recibida, para la configuración PAM 4, con alcance de 20 y 40 km 200 Gb/s por láser (8 láseres paralelos para 1.6Tb/s). La figura presenta dos simulaciones, la curva roja tiene menos desempeño que la curva azul, es decir, cuando para un mismo BER se logra un resultado exigente de mayor potencia. Un punto interesante es el valor de 10-3, ya que permite hacer corrección de errores hacia adelante (forward error correction o FEC). En este caso en particular el mejor BER posible no es el mismo para la curva roja que para la azul, es decir que para la curva azul se logró mejor BER que para la curva roja.

Por lo tanto, en las curvas del BER vs Potencia Recibida para PAM 4 en 20 Km y 40 Km, con láseres operando a 200 Gb/s  $(100GBd/s)$ , se puede observar que se necesita garantizar una potencia de -27.5 dBm en el receptor para una transmisión a 20 Km y de -26.5 dBm de potencia en el receptor para una transmisión a 40Km, lo cual significa una penalidad de aproximadamente 1 dB.

*Figura* 29. *BER vs Potencia Recibida para PAM* 4 - 20 v 40 km 200 Gb/s por láser (8 láseres paralelos *para 1.6Tb/s).*

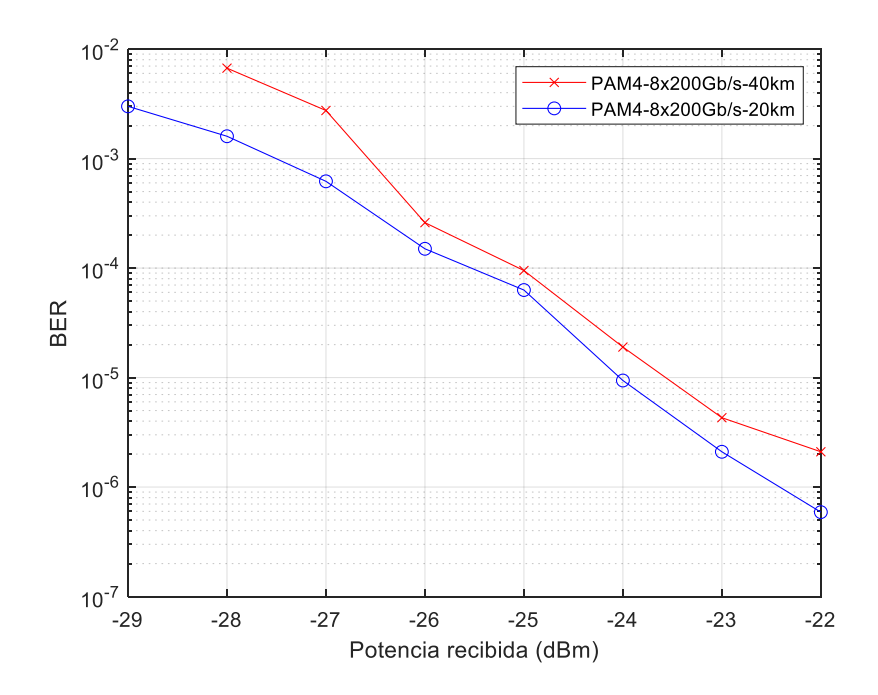

Fuente: Simulador OPTSIM 

La tabla 6, muestra los parámetros obtenidos usando la modulación por amplitud de pulsos PAM 4, con una configuración OOP denominada penalidad de ruta óptica con un alcance de 20 - 40 Km.

| L(km) | Atn.Eq<br>(dB) | Prx.<br>(dBm) | <b>BER</b> | <b>BitsTx</b> |
|-------|----------------|---------------|------------|---------------|
|       |                |               |            | 3407808       |
| 20    | 22,5           | $-22$         | 5,90E-07   | 1703904       |
| 25    |                | $-23$         | 2,90E-06   | 1703904       |
| 30    | 2              | $-24$         | 1,64E-05   | 425976        |
| 35    | 3              | $-25$         | 9,60E-05   | 106494        |
| 40    | 4              | $-26$         | 2,60E-04   | 106494        |

*Tabla 6. Parámetros PAM 4: OPP 20-40KM 200 Gb/s*

#### Fuente: Elaboración propia

En la figura 30, se muestra la relación del BER vs longitud del enlace, para la configuración OPP PAM 4, con alcance de 20 - 40 km 200 Gb/s. Generalmente se observa la penalización de mi ruta óptica, es decir la variación del crecimiento entre la longitud del enlace y el BER, tomando como punto de referencia la distancia entre 20 Km a 40 Km. La curva presenta dos simulaciones, la primera de color negro es cuando literalmente se va aumentando la distancia va degradándose el BER, es decir si se empieza desde  $10^{-6}$  y conforme va aumentado la distancia el valor del BER va cambiando, la segunda curva de color morado no es la misma degradación si aumento longitud, que si solo aumento atenuación, por lo tanto la degradación es menor, ya que la curva de color morado se encuentra debajo de la curva de color negro. Y esa diferencia entre la degradación cuando aumento la longitud con respecto a cuándo aumento la atenuación, se denomina penalidad de ruta óptica.

En la gráfica, se observa la degradación del BER con respecto a la longitud en comparación a la degradación del BER con respecto a la atenuación, ambas partiendo de una distancia de 20 Km, y puede observarse que aproximadamente la penalidad de ruta óptica entre las dos curvas es de 0.5 dB.

*Figura 30. OPP para PAM 4 200 Gb/s por láser \_ 20 a 40 km*

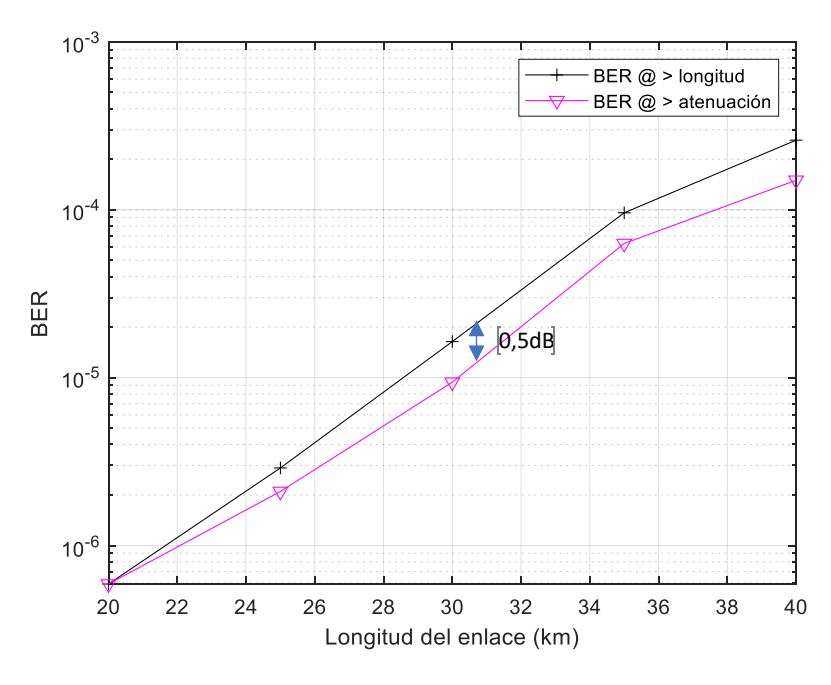

Fuente: Simulador OPTSIM

# 5.3 Resultados experimentales frente a resultados de simulación PAM 8

En la tabla 7, se muestra los parámetros logrados usando la modulación por amplitud de pulsos PAM 8, con una configuración de alcance a 20 Km. Se describe la información cuantitativa, con valores de atenuación que se insertó en la red, la potencia recibida que se obtuvo y el BER dependiendo el tipo de escenario usado.

| Atn. | Prx.    |            |               |
|------|---------|------------|---------------|
| (dB) | dBm)    | <b>BER</b> | <b>BitsTx</b> |
| 17,4 | $-13$   | 1,50E-07   | 6815616       |
| 18,4 | $-14$   | 2,30E-06   | 1703904       |
| 19,4 | $-15$   | 7,00E-06   | 1703904       |
| 20,4 | $-16$   | 9,00E-06   | 425976        |
| 21,4 | $-17,3$ | 2,30E-05   | 425976        |
| 22,4 | $-18,3$ | 6,50E-05   | 106494        |
| 23,4 | $-19,4$ | 1,60E-04   | 106494        |
| 24,5 | $-20,4$ | 3,85E-04   | 106494        |
| 25,5 | $-21,4$ | 1,60E-03   | 106494        |

*Tabla 7. Parámetros PAM 8 - 200 Gb/s 66,66GBd/s) - 20 km*

Fuente: Elaboración propia

En la tabla 8, se muestra los parámetros obtenidos usando la modulación por amplitud de pulsos PAM 8, con una configuración de alcance a 40 Km. Se describe la información cuantitativa, con valores de atenuación que se insertó en la red, la potencia recibida que se obtuvo y el BER dependiendo el tipo de escenario usado.

| Atn.<br>(dB) | Prx.<br>(dBm) | <b>BER</b> | <b>BitsTx</b> |
|--------------|---------------|------------|---------------|
| 15           | $-13$         | 5,90E-07   | 1703904       |
| 16           | $-14$         | 2,30E-06   | 425976        |
| 17           | $-15$         | 9,30E-06   | 106494        |
| 18           | $-16$         | 1,90E-05   | 106494        |
| 19           | $-17$         | 1,10E-04   | 106494        |
| 20           | $-18$         | 3,85E-04   | 106494        |
| 21           | $-19$         | 1,27E-03   | 106494        |

*Tabla 8. Parámetros PAM 8 - 200 Gb/s 66,66GBd/s) - 40 km*

Fuente: Elaboración propia

En la figura 31, se muestra la relación del BER vs Potencia Recibida, para la configuración PAM 8, con alcance 20 - 40 km 200 Gb/s por láser (8 láseres paralelos para 1.6Tb/s). La curva de color rojo tiene mejor desempeño que la curva de color morado, además se puede observar que existe una disminución de la penalidad, es decir se ve que hay más penalidad en el orden de los 10-3 aproximadamente 2dB, mientras que en el orden de los 10-7 habría que hacer una extrapolación que parecía tener una penalidad de 1dB

*Figura 31. BER vs Potencia Recibida para PAM 8 - 20 y 40 km 200 Gb/s por láser (8 láseres paralelos para 1.6Tb/s)*

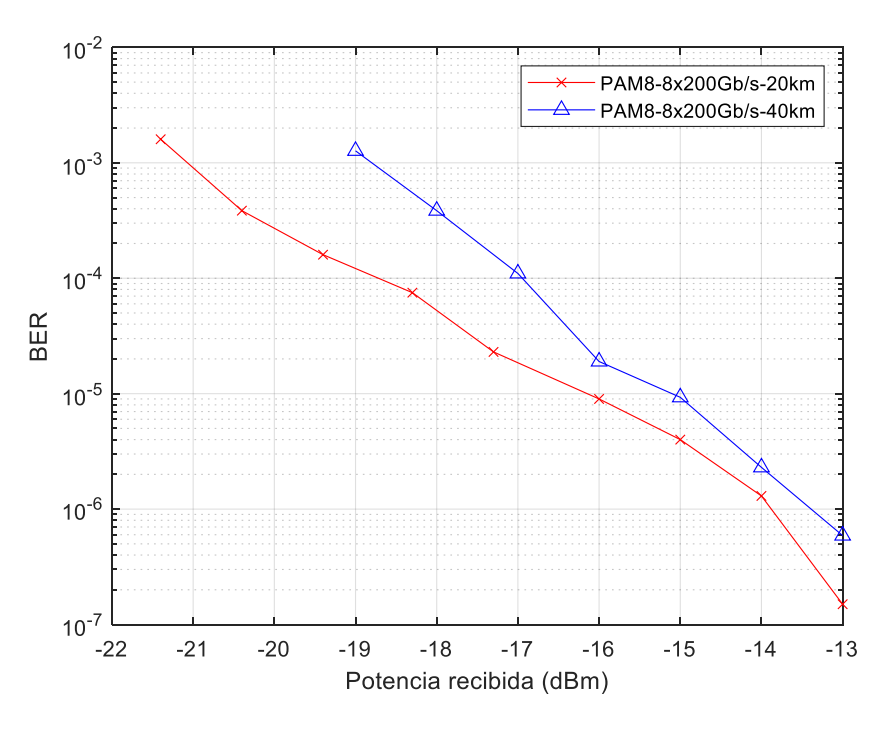

Fuente: Simulador OPTSIM

En la tabla 9, se muestra los parámetros logrados usando la modulación por amplitud de pulsos PAM 8, con una configuración OOP denominada penalidad de ruta óptica con un alcance de 20 - 40 Km.

| L(km) | Atn.Eq<br>(dB) | Prx.<br>dBm) | <b>BER</b> | <b>BitsTx</b> |
|-------|----------------|--------------|------------|---------------|
|       |                |              |            |               |
| 20    | 17,4           | $-13$        | 1,50E-07   | 6815616       |
| 25    |                | $-14$        | 5,80E-06   | 1703904       |
| 30    |                | $-15$        | 3,50E-05   | 425976        |
| 35    | 3              | $-16$        | 5,40E-05   | 425977        |
| 40    |                | $-17$        | 4,00E-04   | 425978        |

*Tabla 9. Parámetros PAM 8 OPP 20-40km 200Gb/s*

#### Fuente: Elaboración autor

En la figura 32, se muestra la relación del BER vs longitud del enlace, para la configuración OPP PAM 8, con alcance de 20 - 40 km 200 Gb/s. Por lo tanto, en las curvas del BER vs Potencia Recibida para PAM 8 en 20 Km y 40 Km, con láseres operando a 200 Gb/s (66,66 GBd/s), se puede observar que se necesita garantizar una potencia de -18 dBm en el receptor para una transmisión a 20 Km y de -16 dBm de potencia en el receptor para una transmisión a 40Km, lo cual significa una penalidad de aproximadamente 2 dB.

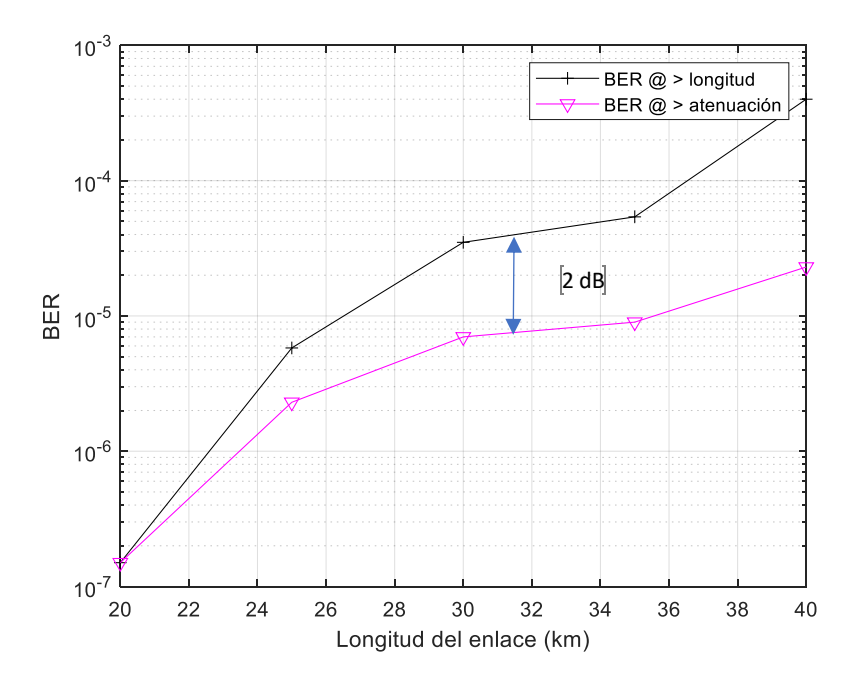

*Figura 32: OPP para PAM 8 200 Gb/s por láser \_ 20 a 40 km*

Fuente: Simulador OPTSIM

## 6. Conclusiones

De acuerdo al proyecto de investigación y datos obtenidos se establecieron las siguientes conclusiones:

- El presente trabajo de investigación inició presentando una problemática de aumento exponencial del tráfico generado por los servicios de streaming. Dentro de los problemas a superar fue la sensibilidad relacionada a la dispersión de PAM-4 en enlaces de larga distancia, con lo que se logró diseñar y simular una versión mejorada empleando modulación PAM-4 y PAM-8 con los mismos canales de trasmisión, para lograr un total de capacidad de  $1.6$  Tb/s.
- Para establecer la conectividad a hiperescala de los centros de datos que requiere grandes velocidades binarias, se ha demostrado que es factible utilizar sistemas de transmisión de datos que funcionen a 400 Gb/s y 800 Gb/s utilizando los métodos de modulación PAM-4 y PAM-8.
- Se logró analizar el estado actual de los sistemas de transmisión óptica no coherente a 1.6Tb/s orientados a la interconexión entre centro de datos en entornos metropolitanos, con una modulación de amplitud de pulso de cuatro niveles PAM-4. Esta es una de las técnicas más empleadas en los transceptores ópticos, tanto en redes metropolitanas y regionales de alta velocidad de próxima generación, gracias a su potencial de duplicar la tasa de bits.
- Por otro lado se logró analizar los resultados obtenidos en las simulaciones en las diferentes modulaciones de varios niveles PAM-4 y PAM-8, con una configuración OPP. Es decir, se demostró que la penalización en el presupuesto de potencia que necesita un sistema de 400 Gb/s para las señales moduladas PAM-4 es de 0,5 dB, mientras que la penalización para las señales moduladas PAM-8 es de 2 dB.

## 7. Recomendaciones

En base a las experiencias que se tuvieron en el desarrollo del trabajo de investigación, se determinaron las siguientes recomendaciones.

- Una vez que se ha logrado con el diseño y la simulación empleando modulación PAM-4 y PAM-8, con los canales de trasmisión establecidos, se sugiere realizar nuevas simulaciones empleando diferentes distancias de alcance, para realizar un análisis y comparar resultados.
- En el caso que se presenten errores al momento de cargar los archivos con los códigos en Matlab, se sugiere revisar la línea de comandos y los parámetros de configuración en cada uno de los componentes del programa del Optsim.
- Para las señales empleadas en la simulación tanto de transmisión y recepción se recomienda verificar el tiempo de simulación configurado en el código de Matlab, para que se pueda apreciar de mejor manera las señales de los bits transmitidos y los baudios recibidos.
- Para futuros proyectos similares que se usen los programas de Matlab y Optsim, se recomienda estar atentos ante cualquier actualización de versión y a la vez emplear equipos que contengan varios núcleos con gran capacidad de procesamiento y una memoria RAM de alta capacidad, con el fin de perfeccionar el tiempo de ejecución de los códigos y lograr visualizar las simulaciones con mayor número de baudios recibidos.

### Referencias

Abdullah, M. F. (2012). *Multilevel Signal Analyzer Tool for Optical.* International Journal of Electrical and Computer Engineering (IJECE).

*Apuntes de Networking.* (s.f.). Obtenido de

http://apuntesdenetworking.blogspot.com/2012/01/la-fibra-opticamonomodo-y-multimodo.html

Arévalo, G. (2021). *Apuntes del curso de Comunicaciones Ópticas.* Quito.

Chan, A. E. (Noviembre de 2020). *Fibra óptica: evolución, estándares y aplicaciones.* Obtenido de http://repobiblio.cuc.uqroo.mx/bitstream/handle/20.500.12249/2610/TA1800. 2020-2610.pdf?sequence=1&isAllowed=y

Cisco Validated Design, Internet Edge Design Summary. (Octubre de 2015). *www.cisco.com.* Obtenido de https://www.cisco.com/c/dam/en/us/td/docs/solutions/CVD/Oct2015/Interne t\_Edge\_Design\_Oct2015.pdf

ElectronicaOnline. (Octubre de 2020). *Diodo PIN.* Obtenido de https://electronicaonline.net/componentes-electronicos/diodo/diodo-pin/

Furukawa Electric, Andres Begue, (2022)

Grami, A. (2016). Introduction to Digital Communications. London.

Kent. (2019). *Data Centers Service.*

LANNERAMERICA. (2023). Obtenido de https://www.lanner-america.com/es/bloges/terabit-ethernet-la-nueva-tendencia-de-los-centros-de-datos/

Lanneramerica. (2023). *Terabit Ethernet: La nueva tendencia de los centros de datos.* Obtenido de Lanner: https://www.lanner-america.com/es/blog-es/terabitethernet-la-nueva-tendencia-de-los-centros-de-datos/

Lanneramerica.com. (2023).

Loroña, L. W. (Marzo de 2021). Obtenido de http://repositorio.puce.edu.ec:80/xmlui/handle/22000/18892.

Petriella, M. (2018). *Instrumentación y control.* Obtenido de http://materias.df.uba.ar/instru2018c2/files/2012/07/Fotodiodos.pdf

*Portal Web El Telegrafo*. (Mayo de 2021). Obtenido de https://www.eltelegrafo.com.ec/noticias/actualidad/44/ministeriotelecomunicaciones-incremento-red-de-fibra-optica

www.elhacker.net. (s.f.). *www.elhacker.net*. Obtenido de https://www.elhacker.net/trucos\_google.html

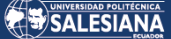

### Anexos

#### **ANEXO 1**

#### **CÓDIGO MATLAB TX**

%\_\_\_\_\_\_\_\_\_\_\_\_\_\_\_\_\_\_\_\_\_\_\_\_\_\_\_\_\_\_\_\_\_\_\_\_\_\_\_\_\_\_\_\_\_\_\_\_\_\_\_\_\_\_\_\_\_\_\_\_\_\_\_\_\_\_\_\_  $\frac{0}{0}$ % Custom Component for MATLAB % Automatically generated from VBS template % % Name : TESIS TX  $%$  Author  $\cdot$  Usuario % Cration Date : Sat Nov 14 11:27:49 2020  $\frac{0}{0}$ %\_\_\_\_\_\_\_\_\_\_\_\_\_\_\_\_\_\_\_\_\_\_\_\_\_\_\_\_\_\_\_\_\_\_\_\_\_\_\_\_\_\_\_\_\_\_\_\_\_\_\_\_\_\_\_\_\_\_\_\_\_\_\_\_\_\_\_\_ % % MATLAB base workspace variables % % - Simulation parameters % % sim\_technique ::= 'VBS' % current simulation technique ('SPT'|'VBSp'|'VBS')  $\frac{0}{0}$ % runs :: double vector [runs\_num 1]  $%$  run(s) of the current CCM instance execution % % lower\_frequency :: double number % VBS lower bandwidth frequency expressed in THz  $\frac{0}{0}$ % center\_frequency :: double number % VBS center bandwidth frequency expressed in THz % % upper\_frequency :: double number % VBS upper bandwidth frequency expressed in THz  $\frac{0}{0}$ % is\_opt\_noise :: double number % flag indicating if the optical noise is simulated  $\%$ % is\_elt\_noise :: double number % flag indicating if the electrical noise is simulated  $\frac{0}{0}$ % polarization\_mode :: double number % polarization representation of the optical field %  $(1 =$  signal,  $2 =$  double)  $\%$ % start\_valid\_samples :: double number % instant when a measurement component should start measuring % expressed in ps  $\frac{0}{0}$ % stop\_valid\_samples :: double number % instant when a measurement component should stop measuring

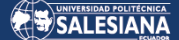

% expressed in ps  $\%$ % delt\_ps :: double number  $%$  time sampling step expressed in ps  $\frac{0}{0}$ % num\_samples :: double number % number of signal samples in time domain %  $%$  time :: double vector [num\_samples 1]  $%$  time sample values expressed in ps % % % - Output signals % % TX :: double vector  $\lceil$ num samples 1] % electrical signal TX time domain samples %\_\_\_\_\_\_\_\_\_\_\_\_\_\_\_\_\_\_\_\_\_\_\_\_\_\_\_\_\_\_\_\_\_\_\_\_\_\_\_\_\_\_\_\_\_\_\_\_\_\_\_\_\_\_\_\_\_\_\_\_\_\_\_\_\_\_\_\_

% Write MATLAB code here close all clear all

#### %PAM8:

%  $N=851952$ ; % para 266GBd/s con PAM8 (800Gb/s); 8 muestras por bit; en Optsim usar un time span de 884ns

%N=425976; % para 266GBd/s con PAM8 (800Gb/s): 8 muestras por bit: en Optsim usar un time span de 442ns

```
%N=212988; % para 266GBd/s con PAM8 (800Gb/s): 8 muestras por bit: en Optsim usar
un time span de 221ns
```
 $%$  para 200GBd/s con PAM8 (600Gb/s): 8 muestras por bit: en Optsim usar un time span de 295ns

% para 133GBd/s con PAM8  $(400Gb/s)$ : 8 muestras por bit: en Optsim usar un time span de 442ns

%N=106494;

%PAM4:------------------------------------------------------------

N=851952; % para  $100$ GBd/s con PAM4 (200Gb/s): 8 muestras por biy y time span de 3544ns

```
% 400GBd/s(800Gb/s)-optsim usar un time span = 884ns
\%N=425976; \% para 100GBd/s con PAM4 (200Gb/s): 8 muestras por biy y time span de
1772ns
```
%  $400GBd/s(800Gb/s)$ -optsim usar un time span =  $442ns$ 

%N=212988; % 200GBd/s(400Gb/s)-optsim usar un time span =  $443$ ns  $% 400GBd/s(800Gb/s)$ -optsim usar un time span = 221ns

%N=106494; % 25GBd/s(50Gb/s)-optsim usar un time span =  $1773$ ns  $d = double(rand(1,N) \ge 0.5)'$ ;%Generate random 1's and 0's as data

```
save TX_bits.txt d -ascii
M=4;
Ns=8;
g=reshape(d,log2(M),N/log2(M))';%para hacer una matriz nxm (m el nimero de bits por
baudio = log2(M))
if M = = 4				g(:,2)=xor(g(:,1),g(:,2));
end
b=bin2dec(num2str(g,'%-1d'))';
a=pammod(b,M);%data amplitudes a_n for M-PAM
datosmod=[];
resp1=[];for l=1:1:length(a)if M == 8if a(l) == -7datosmod(l)=0;
  elseif a(1) == -5datosmod(l)=1.05; % 1.05 %1
  elseif a(1) == -3datosmod(l)=2; % 2 %1.95
  elseif a(1) == -1datosmod(l)=3; % 3 %2.9
  elseif a(1) == 1datosmod(l)=3.8; %3.8 3.85
  elseif a(1) == 3datosmod(l)=4.8; %4.8 4.85
  elseif a(1) == 5datosmod(l)=5.8; \% 5.8 5.9
  elseif a(l) == 7											datosmod(l)=7;			
  				end
 elseif M==4 % se puede predistorsionar los niveles PAM con esta sec.:
 if a(l) == -3datosmod(l)=0; %0
  elseif a(1) == -1datosmod(l)=0.8; %1
  elseif a(1) == 1datosmod(l)=1.8; %2
  elseif a(1) == 3datosmod(l)=3; %3
  				end
 		end
  resp1=[resp1 datosmod(l)];
end
pam=(0.2*rectpulse(resp1,Ns))'; %PAM8 modulated signal
```
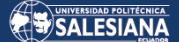

figure(1) plot(pam,'r-x') title('TX bits') grid on

%AquÌ va el cÛdigo del filtro:-------------------------------

%-----------------------------------------------------------

TX=pam; % Output to Optsim

save senpam4.txt TX -ascii save parametrosTX.mat

%\_\_\_\_\_\_\_\_\_\_\_\_\_\_\_\_\_\_\_\_\_\_\_\_\_\_\_\_\_\_\_\_\_\_\_\_\_\_\_\_\_\_\_\_\_\_\_\_\_\_\_\_\_\_\_\_\_\_\_\_\_\_\_\_\_\_\_\_ % % End of file %\_\_\_\_\_\_\_\_\_\_\_\_\_\_\_\_\_\_\_\_\_\_\_\_\_\_\_\_\_\_\_\_\_\_\_\_\_\_\_\_\_\_\_\_\_\_\_\_\_\_\_\_\_\_\_\_\_\_\_\_\_\_\_\_\_\_\_\_

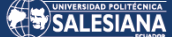

%\_\_\_\_\_\_\_\_\_\_\_\_\_\_\_\_\_\_\_\_\_\_\_\_\_\_\_\_\_\_\_\_\_\_\_\_\_\_\_\_\_\_\_\_\_\_\_\_\_\_\_\_\_\_\_\_\_\_\_\_\_\_\_\_\_\_\_\_ % Custom Component for MATLAB % Automatically generated from VBSp template % % Name : TESIS TX % Author : Usuario % Cration Date : Sat Nov 14 11:27:49 2020  $\frac{\%}{\%}$ %\_\_\_\_\_\_\_\_\_\_\_\_\_\_\_\_\_\_\_\_\_\_\_\_\_\_\_\_\_\_\_\_\_\_\_\_\_\_\_\_\_\_\_\_\_\_\_\_\_\_\_\_\_\_\_\_\_\_\_\_\_\_\_\_\_\_\_\_ % MATLAB base workspace variables  $\%$ % - Simulation parameters % % sim technique ::= 'VBSp' % current simulation technique ('SPT'|'VBSp'|'VBS')  $\frac{0}{0}$ % runs :: double vector [runs\_num 1]  $%$  run(s) of the current CCM instance execution % % lower\_frequency :: double number % SPT lower bandwidth frequency expressed in THz % % center\_frequency :: double number % SPT center bandwidth frequency expressed in THz  $\frac{0}{0}$ % upper\_frequency :: double number % SPT upper bandwidth frequency expressed in THz % % is\_opt\_noise :: double number % flag indicating if the optical noise is simulated  $\frac{0}{0}$ % delt thz :: double number % frequency sampling step expressed in THz % % num\_samples :: double number % number of signal samples in frequency domain  $\%$ % frequency :: double vector  ${\lceil num\_samples 1 \rceil}$ % frequency sample values expressed in THz % % min\_delay\_value :: double number % minimum delay in the VBS bandwidth expressed in ps  $\frac{0}{0}$ % max\_delay\_value :: double number % maximum delay in the VBS bandwidth expressed in ps  $\frac{0}{0}$ %\_\_\_\_\_\_\_\_\_\_\_\_\_\_\_\_\_\_\_\_\_\_\_\_\_\_\_\_\_\_\_\_\_\_\_\_\_\_\_\_\_\_\_\_\_\_\_\_\_\_\_\_\_\_\_\_\_\_\_\_\_\_\_\_\_\_\_\_ % Write MATLAB code here %\_\_\_\_\_\_\_\_\_\_\_\_\_\_\_\_\_\_\_\_\_\_\_\_\_\_\_\_\_\_\_\_\_\_\_\_\_\_\_\_\_\_\_\_\_\_\_\_\_\_\_\_\_\_\_\_\_\_\_\_\_\_\_\_\_\_\_\_ % % End of file %\_\_\_\_\_\_\_\_\_\_\_\_\_\_\_\_\_\_\_\_\_\_\_\_\_\_\_\_\_\_\_\_\_\_\_\_\_\_\_\_\_\_\_\_\_\_\_\_\_\_\_\_\_\_\_\_\_\_\_\_\_\_\_\_\_\_\_\_

#### **ANEXO 2**

#### **CÓDIGO MATLAB RX**

%\_\_\_\_\_\_\_\_\_\_\_\_\_\_\_\_\_\_\_\_\_\_\_\_\_\_\_\_\_\_\_\_\_\_\_\_\_\_\_\_\_\_\_\_\_\_\_\_\_\_\_\_\_\_\_\_\_\_\_\_\_\_\_\_\_\_\_\_ % % Custom Component for MATLAB % Automatically generated from VBS template % % Name : TESIS\_RX  $%$  Author  $\therefore$  Usuario % Cration Date : Sat Nov 14 11:28:19 2020  $\frac{0}{0}$ %\_\_\_\_\_\_\_\_\_\_\_\_\_\_\_\_\_\_\_\_\_\_\_\_\_\_\_\_\_\_\_\_\_\_\_\_\_\_\_\_\_\_\_\_\_\_\_\_\_\_\_\_\_\_\_\_\_\_\_\_\_\_\_\_\_\_\_\_ % % MATLAB base workspace variables % % - Simulation parameters  $\%$ % sim\_technique ::= 'VBS' % current simulation technique ('SPT'|'VBSp'|'VBS')  $\frac{0}{0}$ % runs :: double vector [runs\_num 1]  $%$  run(s) of the current CCM instance execution % % lower\_frequency :: double number % VBS lower bandwidth frequency expressed in THz  $\%$ % center\_frequency :: double number % VBS center bandwidth frequency expressed in THz % % upper\_frequency :: double number % VBS upper bandwidth frequency expressed in THz  $\frac{0}{0}$ % is opt\_noise :: double number % flag indicating if the optical noise is simulated % % is elt noise :: double number % flag indicating if the electrical noise is simulated  $\frac{0}{0}$ % polarization\_mode :: double number % polarization representation of the optical field %  $(1 =$  signal,  $2 =$  double) % % start\_valid\_samples :: double number % instant when a measurement component should start measuring % expressed in ps % % stop\_valid\_samples :: double number % instant when a measurement component should stop measuring % expressed in ps  $\%$ % delt\_ps :: double number % time sampling step expressed in ps

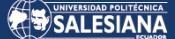

% % num\_samples :: double number % number of signal samples in time domain % % time :: double vector  ${\lceil \text{num\_samples 1 \rceil}}$ % time sample values expressed in ps % % - Input signals % % RX :: double vector [num\_samples 1] % electrical signal RX time domain samples  $\%$ %\_\_\_\_\_\_\_\_\_\_\_\_\_\_\_\_\_\_\_\_\_\_\_\_\_\_\_\_\_\_\_\_\_\_\_\_\_\_\_\_\_\_\_\_\_\_\_\_\_\_\_\_\_\_\_\_\_\_\_\_\_\_\_\_\_\_\_\_

% Write MATLAB code here

M=4; %N mero de niveles  $Ns=8$ ;

B1=RX;

save RX.txt B1 -ascii

```
figure(2)
%	t=linspace(0,100,length(B1));
% plot(t,B1,'b-x')plot(B1,'b-x')
title('RX_bauds')
xlabel('time (ns)')
grid	on
```
%-----------------DIAGRAMA DE OJO-----------------------------------------

```
% eyediagram(B1(1:floor(length(B1))),Ns*2);
%---------------------------------------------------------------------
```

```
vect1 = [];
PAM=[];
bitsRx=[];
%bits=[];
%el valor de t es el valor de la muestra inicial Ûptima con la que se inicia
```

```
for t=7:Ns: length(B1)
```

```
		%	PARA	PAM	8:
if M==8if B1(t) > 5.65e-5 %para el nivel 1 0
\% PAM=[PAM 7];
   bitsRx=[bitsRx 1 1 1];
```

```
elseif B1(t) < 5.65e-5 && B1(t) > 4.65e-5
% PAM=[PAM 6];
   bitsRx=[bitsRx 1 1 0];
```
Página 56 de 60

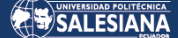

```
Página 57 de 60
 elseif B1(t)< 4.65e-5 && B1(t) > 3.8e-5 %7.15 o 7.5
% PAM=[PAM 5];
   bitsRx=[bitsRx 1 \ 0 \ 1];
 elseif B1(t) < 3.8e-5 && B1(t) > 3e-5
\% PAM=[PAM 4];
   bitsRx=[bitsRx 1 0 0];
 elseif B1(t) < 3e-5 && B1(t) > 2.17e-5
% PAM=[PAM 3];
   bitsRx=[bitsRx 0 1 1];
 elseif B1(t)< 2.17e-5 && B1(t) > 1.47e-5
% PAM=[PAM 2];
   bitsRx=[bitsRx 0 1 0];
 elseif B1(t) < 1.47e-5 && B1(t) > 0.75e-5
% PAM=[PAM 1];
   bitsRx=[bitsRx 0 0 1];
 elseif B1(t) < 0.75e-5% PAM=[PAM 0];
   bitsRx=[bitsRx 0 0 0];
 				end
%PARA PAM 4:
 elseif M==4
   if B1(t) > 10e-7\% PAM=[PAM 3];
   bitsRx=[bitsRx 1 0];
 elseif B1(t)< 10e-7 && B1(t) > 5.5e-7
 % PAM=[PAM 2];
   bitsRx=[bitsRx 1 1];
 elseif B1(t) < 5.5e-7 && B1(t) > 1.75e-7
 % PAM=[PAM 1];
   bitsRx=[bitsRx 0 1];
 elseif B1(t) < 1.75e-7
% PAM=[PAM 0];
   bitsRx=[bitsRx 0 0];		end
		end
end
%PAM=PAM';
bitsRx=bitsRx';
```
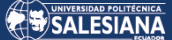

save RX\_bits.txt bitsRx -ascii

```
%	%-----------------CALCULO	DEL	BER-----------------------------------------
%cd\Users\Usuario\optsim\usrdir\PRACTICAS\TESIS_ELEMENTOS\TESIS_TX
%cd D:\Respaldos\PUCE\Tesis\Tesis_Leo_Coque\PAM4-200Gbps\xv_sim_TESIS_1
bitsTx=load('TX_bits.txt');
bp=0;	%n˙mero	de	bits_perdidos
if bp + length(bitsRx) == length(bitsTx)bitsTx=bitsTx(bp+1:length(bitsTx)); %por cada baudio (8 muestras) perdidio hay que
descartar 3 bits
%	elseif	bp+length(bitsRx)<length(bitsTx)
%					bitsTx=bitsTx(bp+1:length(bitsRx)+bp);
else
 				bitsTx=bitsTx(bp+1:length(bitsRx)+bp);
end
numerr=biterr(bitsTx,bitsRx);
ber=numerr/length(bitsTx);
%cd D:\Respaldos\PUCE\Tesis\Tesis_Leo_Coque\PAM4-200Gbps\xv_sim_TESIS_1
save TX_bits_adj.txt bitsTx -ascii
save BER.txt ber -ascii
```
save parametrosRX.mat save ber.mat

% BER con 50km sin DCU ni amp: aprox 1e-5

%\_\_\_\_\_\_\_\_\_\_\_\_\_\_\_\_\_\_\_\_\_\_\_\_\_\_\_\_\_\_\_\_\_\_\_\_\_\_\_\_\_\_\_\_\_\_\_\_\_\_\_\_\_\_\_\_\_\_\_\_\_\_\_\_\_\_\_\_ % % End of file %\_\_\_\_\_\_\_\_\_\_\_\_\_\_\_\_\_\_\_\_\_\_\_\_\_\_\_\_\_\_\_\_\_\_\_\_\_\_\_\_\_\_\_\_\_\_\_\_\_\_\_\_\_\_\_\_\_\_\_\_\_\_\_\_\_\_\_\_

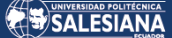

% % Custom Component for MATLAB % Automatically generated from VBSp template  $\frac{0}{0}$ % Name : TESIS\_RX  $%$  Author : Usuario % Cration Date : Sat Nov 14 11:28:19 2020  $\frac{0}{0}$ %\_\_\_\_\_\_\_\_\_\_\_\_\_\_\_\_\_\_\_\_\_\_\_\_\_\_\_\_\_\_\_\_\_\_\_\_\_\_\_\_\_\_\_\_\_\_\_\_\_\_\_\_\_\_\_\_\_\_\_\_\_\_\_\_\_\_\_\_ % % MATLAB base workspace variables % % - Simulation parameters % % sim\_technique ::= 'VBSp' % current simulation technique ('SPT'|'VBSp'|'VBS') % % runs :: double vector [runs\_num 1]  $%$  run(s) of the current CCM instance execution  $\frac{0}{0}$ % lower\_frequency :: double number % SPT lower bandwidth frequency expressed in THz  $\%$ % center\_frequency :: double number % SPT center bandwidth frequency expressed in THz  $\frac{0}{0}$ % upper\_frequency :: double number % SPT upper bandwidth frequency expressed in THz  $\%$ % is\_opt\_noise :: double number % flag indicating if the optical noise is simulated  $\%$ % delt\_thz :: double number % frequency sampling step expressed in THz % % num\_samples :: double number % number of signal samples in frequency domain  $\frac{0}{0}$  $%$  frequency :: double vector  ${\lceil num\_samples 1 \rceil}$ % frequency sample values expressed in THz  $\frac{0}{0}$ % min delay value :: double number % minimum delay in the VBS bandwidth expressed in ps  $\frac{0}{0}$ % max\_delay\_value :: double number % maximum delay in the VBS bandwidth expressed in ps % %\_\_\_\_\_\_\_\_\_\_\_\_\_\_\_\_\_\_\_\_\_\_\_\_\_\_\_\_\_\_\_\_\_\_\_\_\_\_\_\_\_\_\_\_\_\_\_\_\_\_\_\_\_\_\_\_\_\_\_\_\_\_\_\_\_\_\_\_ % Write MATLAB code here %\_\_\_\_\_\_\_\_\_\_\_\_\_\_\_\_\_\_\_\_\_\_\_\_\_\_\_\_\_\_\_\_\_\_\_\_\_\_\_\_\_\_\_\_\_\_\_\_\_\_\_\_\_\_\_\_\_\_\_\_\_\_\_\_\_\_\_\_  $\frac{0}{0}$ % End of file %\_\_\_\_\_\_\_\_\_\_\_\_\_\_\_\_\_\_\_\_\_\_\_\_\_\_\_\_\_\_\_\_\_\_\_\_\_\_\_\_\_\_\_\_\_\_\_\_\_\_\_\_\_\_\_\_\_\_\_\_\_\_\_\_\_\_\_\_

\_\_\_\_\_\_\_\_\_\_\_\_\_\_\_\_\_\_\_\_\_\_\_\_\_\_\_\_\_\_\_\_\_\_\_\_\_\_\_\_\_\_\_\_\_\_\_\_\_\_\_\_\_\_\_\_\_\_\_\_\_\_\_\_\_\_\_

#### **ANEXO 3**

### **CÓDIGO FIGURAS**

%PAM4 800Gb/s-5km Prx2=[-8.54 -9.54 -10.54 -11.54 -12.54 -13.54 ]; BER2=[2.35e-6 7.1e-6 1.41e-5 4.24e-5 9.1e-5 2.56e-4 ];  $\%$ at=0  $\%$ at=1  $\%$ at=2  $\%$ at=3  $\%$ at=4  $\%$ at=5 %PAM8 800Gb/s-5km  $Prx1=[-4.6 - 5.6 - 6.6 - 7.6 - 8.6 - 9.6 - 10.6 - 11.6 - 12.6 - 13.6 - 14.6];$ BER1=[2.4e-6 1e-5 4e-5 7e-5 1.4e-4 2.2e-4 3.2e-4 5.45e-4 1.35e-3 2.8e-3 4.5e-3];

figure  $(5)$ semilogy(Prx1,BER1,'-\*r') grid on hold on

semilogy (Prx2,BER2,'-vb') legend('800Gb/s-PAM8','800Gb/s-PAM4') xlabel('Received power (dBm)') ylabel('BER')